# <span id="page-0-0"></span>**Servisni priročnik za Dell™ Inspiron™ One 2205**

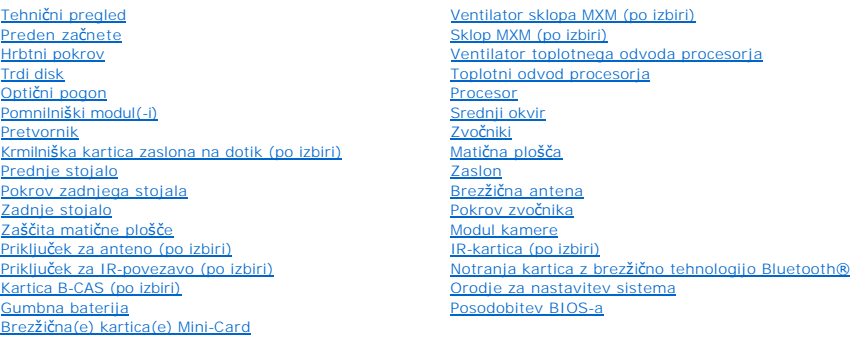

# **Opombe, previdnostni ukrepi in opozorila**

**OPOMBA:** OPOMBA označuje pomembne informacije, ki vam pomagajo bolje izkoristiti računalnik.

**PREVIDNO: POZOR označuje možnost poškodbe strojne opreme ali izgubo podatkov in vam svetuje, kako se izogniti težavi.** 

**OPOZORILO: OPOZORILO označuje možnost poškodb lastnine, telesnih poškodb ali smrti.** 

# **Informacije v tem dokumentu se lahko spremenijo brez predhodnega obvestila. © 2010 Dell Inc. Vsel pravice pridržane.**

Vsakršno razmnoževanje tega gradiva brez pisnega dovoljenja družbe Dell Inc. je strogo prepovedano.

Blagovne znamke, navedene v tem besedilu: *Dell,* logotip DELL in I*nspiron* so blagovne znamke družbe Dell Inc.; *Bluetooth* je registrirana blagovna znamka v lasti družbe<br>Bluetooth SIG, Inc. in jo družba Dell uporablja v

V tem dokumentu se lahko uporabljajo tudi druge blagovne znamke in imena, ki se nanašajo na sebe, katerih last so blagovne znamke ali imena, oziroma na njihove izdelke.<br>Dell Inc. se odreka vseh lastniških interesov do blag

Zakonsko določen model: W03B series Zakonsko določena vrsta: W03B001

Avgust 2010 Rev. A00

### <span id="page-1-0"></span> **Hrbtni pokrov**

**Servisni priročnik za Dell™ Inspiron™ One 2205** 

- [Odstranitev hrbtnega pokrova](#page-1-1)
- **Ponovna namestitev hrbtne**
- OPOZORILO: Predno pričnete z delom v notranjosti računalnika, preberite varnostne informacije, ki so priložene računalniku. Za dodatne<br>informacije o varnem delu obiščite domačo stran za skladnost s predpisi na naslovu www.

**PREVIDNO: Popravila na računalniku lahko izvaja le pooblaščen serviser. Škode zaradi servisiranja, ki ga Dell™ ni pooblastil, garancija ne krije.**

PREVIDNO: Elektrostatično razelektritev preprečite tako, da se ozemljite s trakom za ozemljitev ali da se občasno dotaknete nepobarvane<br>kovinske površine (na primer priključka na računalniku).

**PREVIDNO: Zagotovite dovolj prostora, kamor lahko postavite računalnik z odstranjenim pokrovom — vsaj 30 cm prostora na mizi.**

# <span id="page-1-1"></span>**Odstranitev hrbtnega pokrova**

1. Sledite navodilom v razdelku [Preden za](file:///C:/data/systems/InsOne2205/sv/sm/before.htm#wp1180557)čnete.

PREVIDNO: Preden odprete računalnik, poskrbite za mehko tkanino ali čisto površino, kamor boste postavili računalnik, da preprečite morebitne<br>praske na zaslonu.

- 2. Računalnik postavite na ravno površino s prednjo stranjo navzdol.
- 3. Odstranite vijaka s katerima je hrbtni pokrov pritrjen na računalnik.
- 4. Potisnite in dvignite hrbtni pokrov.
- 5. Hrbtni pokrov postavite na varno mesto.

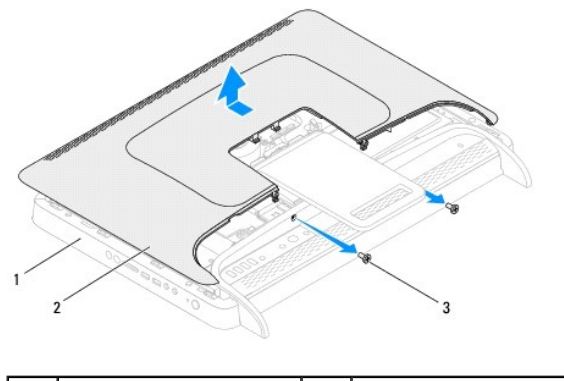

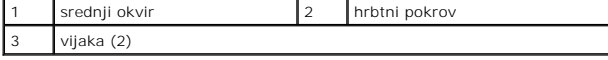

# <span id="page-1-2"></span>**Ponovna namestitev hrbtnega pokrova**

- 1. Sledite navodilom v razdelku [Preden za](file:///C:/data/systems/InsOne2205/sv/sm/before.htm#wp1180557)čnete.
- 2. Poravnajte jezičke na hrbtnem pokrovu z režami na srednjem okviru, nato pa hrbtni pokrov potisnite na mesto.
- 3. Ponovno namestite vijaka, s katerima je hrbtni pokrov pritrjen na računalnik.
- 4. Računalnik postavite v pokončen položaj.
- PREVIDNO: Preden vklopite računalnik, ponovno namestite vse vijake in preverite, ali v notranjosti računalnika ni neuporabljenih vijakov. V<br>nasprotnem primeru lahko poškodujete računalnik.

5. Priklopite računalnik in naprave v električne vtičnice ter jih nato vklopite.

### <span id="page-3-0"></span> **Kartica B-CAS (po izbiri) Servisni priročnik za Dell™ Inspiron™ One 2205**

- [Odstranitev kartice B-CAS](#page-3-1)
- [Ponovna namestite kartice B-CAS](#page-3-2)
- OPOZORILO: Predno pričnete z delom v notranjosti računalnika, preberite varnostne informacije, ki so priložene računalniku. Za dodatne<br>informacije o varnem delu obiščite domačo stran za skladnost s predpisi na naslovu www.

**PREVIDNO: Popravila na računalniku lahko izvaja le pooblaščen serviser. Škode zaradi servisiranja, ki ga Dell™ ni pooblastil, garancija ne krije.**

PREVIDNO: Elektrostatično razelektritev preprečite tako, da se ozemljite s trakom za ozemljitev ali da se občasno dotaknete nepobarvane<br>kovinske površine (na primer priključka na računalniku).

# <span id="page-3-1"></span>**Odstranitev kartice B-CAS**

- 1. Sledite navodilom v razdelku [Preden za](file:///C:/data/systems/InsOne2205/sv/sm/before.htm#wp1180557)čnete.
- 2. Odstranite hrbtni pokrov (glej **Odstranitev hrbtnega pokrova**).
- 3. Sledite navodilom od [korak 3](file:///C:/data/systems/InsOne2205/sv/sm/foot_sta.htm#wp1180248) do [korak 7](file:///C:/data/systems/InsOne2205/sv/sm/foot_sta.htm#wp1182005) v razdelku [Odstranitev prednjega stojala.](file:///C:/data/systems/InsOne2205/sv/sm/foot_sta.htm#wp1181108)
- 4. Odstranite zadnji pokrov (glej [Odstranitev pokrova zadnjega stojala\)](file:///C:/data/systems/InsOne2205/sv/sm/stand_co.htm#wp1181768).
- 5. Odstranite zaščito matične plošče (glej [Odstranitev za](file:///C:/data/systems/InsOne2205/sv/sm/sb_shiel.htm#wp1182154)ščite matične plošče).
- 6. Odklopite kabel kartice B-CAS iz priključka na kartici za TV-tuner.
- 7. Odstranite vijaka, s katerima je kartica B-CAS pritrjena na ohišje računalnika.
- 8. Previdno izvlecite kartico B-CAS.
- 9. Dvignite kartico B-CAS in njene kable stran od računalnika.

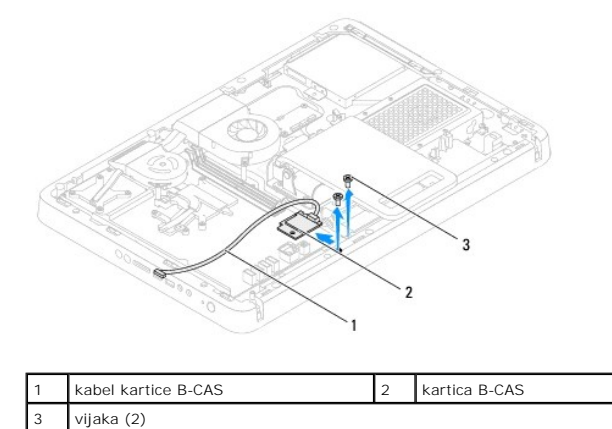

#### <span id="page-3-2"></span>**Ponovna namestite kartice B-CAS**

- 1. Sledite navodilom v razdelku [Preden za](file:///C:/data/systems/InsOne2205/sv/sm/before.htm#wp1180557)čnete.
- 2. Previdno vstavite kartico B-CAS.
- 3. Poravnajte luknje za vijake na kartici B-CAS z luknjami za vijake na ohišju računalnika.
- 4. Priključite kabel kartice B-CAS v priključek na kartici za TV-tuner.
- 5. Ponovno namestite vijaka, s katerima je kartica B-CAS pritrjena na ohišje računalnika.
- 6. Ponovno namestite zaščito sistemske plošče (glej **[Odstranitev za](file:///C:/data/systems/InsOne2205/sv/sm/sb_shiel.htm#wp1182154)ščite matične plošče**).
- 7. Ponovno namestite zadnji pokrov (glej [Ponovna namestitev pokrova zadnjega stojala](file:///C:/data/systems/InsOne2205/sv/sm/stand_co.htm#wp1181791)).
- 8. Sledite navodilom od [korak 4](file:///C:/data/systems/InsOne2205/sv/sm/foot_sta.htm#wp1182010) do [korak 7](file:///C:/data/systems/InsOne2205/sv/sm/foot_sta.htm#wp1182028) v razdelku [Ponovna namestitev prednjega stojala.](file:///C:/data/systems/InsOne2205/sv/sm/foot_sta.htm#wp1181135)
- 9. Ponovno namestite hrbtni pokrov (glej [Ponovna namestitev hrbtnega pokrova\)](file:///C:/data/systems/InsOne2205/sv/sm/back_cvr.htm#wp1181645).
- PREVIDNO: Preden vklopite računalnik, ponovno namestite vse vijake in preverite, ali v notranjosti računalnika ni neuporabljenih vijakov. V<br>nasprotnem primeru lahko poškodujete računalnik.
- 10. Priklopite računalnik in naprave v električne vtičnice ter jih nato vklopite.

- <span id="page-5-0"></span> **Preden začnete Servisni priročnik za Dell™ Inspiron™ One 2205**
- **Priporočena orodia**
- **Izklop računalnika**
- [Varnostni ukrepi](#page-5-3)

Ta navodila za uporabo vključujejo postopke za odstranitev in ponovno namestitev komponent v računalnik. Če ni označeno drugače, postopki predpostavljajo, da veljajo naslednji pogoji:

- l Opravili ste korake v razdelkih [Izklop ra](#page-5-2)čunalnika in [Varnostni ukrepi](#page-5-3).
- l Prebrali ste varnostna navodila, priložena računalniku*.*
- l Komponento lahko ponovno namestite ali če ste jo kupili posebej namestite tako, da postopek odstranjevanja opravite v obratnem vrstnem redu.

# <span id="page-5-1"></span>**Priporočena orodja**

Za postopke, navedene v tem dokumentu, boste potrebovali ta orodja:

- l mali izvijač Phillips,
- l izvijač za šestrobo matico.
- l Program za posodobitev Flash BIOS je na voljo na spletnem mestu **support.dell.com**

# <span id="page-5-2"></span>**Izklop računalnika**

**PREVIDNO: Preden izklopite računalnik, shranite in zaprite vse odprte datoteke ter zaprite vse odprte programe, da preprečite izgubo podatkov.**

- 1. Shranite in zaprite vse odprte datoteke in zaprite vse odprte programe.
- 2. Za zaustavitev operacijskega sistema, kliknite **Start** in nato kliknite **Shut Down (Zaustavi)**.
- 3. Preverite, ali je računalnik izklopljen. Če se računalnik ni samodejno izklopil ob zaustavitvi operacijskega sistema, pritisnite in zadržite gumb za vklop, dokler se računalnik ne izklopi.

# <span id="page-5-3"></span>**Varnostni ukrepi**

Upoštevajte ta varnostna navodila, da zaščitite računalnik pred morebitnimi poškodbami in pomagate zagotoviti lastno varnost.

- OPOZORILO: Predno pričnete z delom v notranjosti računalnika, preberite varnostne informacije, ki so priložene računalniku. Za dodatne<br>informacije o varnem delu obiščite domačo stran za skladnost s predpisi na naslovu www.
- OPOZORILO: Preden začnete ponovno nameščati, odstranjevati ali nameščati dodatno opremo, izklopite vse vire napajanja. Po namestitvi je<br>treba ponovno namestiti tudi vse ostale sestavne dele, pred vzpostavljanjem povezave z
- PREVIDNO: Samo usposobljeni servisni tehniki smejo odstraniti pokrov računalnika in kakorkoli posegati v komponente znotraj računalnika. Vse<br>informacije v zvezi z varnostnimi ukrepi, posegi v notranjosti računalnika in zaš
- **PREVIDNO: Elektrostatično razelektritev preprečite tako, da se ozemljite s trakom za ozemljitev ali da se občasno dotaknete nepobarvane kovinske površine (na primer priključka na računalniku).**
- PREVIDNO: Ko odklopite kabel, ne vlecite kabla samega, temveč priključek na njem ali pritrdilno zanko. Nekateri kabli imajo priključek z<br>zaklopnimi jezički; če izklapljate tak kabel, pritisnite na zaklopni jeziček, preden

**PREVIDNO: Preden začnete z delom znotraj računalnika, izvedite naslednje korake, da se izognete poškodovanju računalnika.**

1. Delovna površina mora biti ravna in čista, s čimer preprečite morebitne praske na zaslonu računalnika.

2. Izklopite računalnik (glej [Izklop ra](#page-5-2)čunalnika) in vse nanj priklopljene naprave.

**PREVIDNO: Če želite odklopiti omrežni kabel, najprej odklopite kabel z računalnika in nato še z omrežne naprave.** 

- 3. Odklopite vse telefonske ali omrežne kable z računalnika.
- 4. Odklopite računalnik in vse nanj priklopljene naprave iz električnih vtičnic.
- 5. Vse priklopljene naprave odklopite z računalnika.
- 6. Ko je sistem odklopljen, pritisnite in zadržite gumb za vklop, da s tem ozemljite matično ploščo.
- PREVIDNO: Preden se dotaknete česarkoli znotraj računalnika, se ozemljite tako, da se dotaknete nebarvane kovinske površine, kot je kovina na<br>zadnji strani računalnika. Med delom se občasno dotaknite nepobarvane kovinske p

#### <span id="page-7-0"></span> **Posodobitev BIOS-a Servisni priročnik za Dell™ Inspiron™ One 2205**

Če je na voljo posodobitev ali ko menjate matično ploščo, je BIOS morda treba posodobiti. Če želite posodobiti BIOS:

- 1. Vklopite računalnik.
- 2. Obiščite spletno mesto **support.dell.com/support/downloads**.
- 3. Poiščite datoteko za posodobitev BIOS-a v računalniku.

**OPOMBA:** Servisna številka računalnika je na nalepki na spodnji strani računalnika.

Če imate servisno številko računalnika:

a. Kliknite **Enter a Service Tag (Vnos servisne številke)**.

b. Vnesite servisno številko računalnika v polje **Enter a service tag: (Vnos servisne številke:)**, kliknite **Go (Pojdi)**, in pojdite na [korak 4.](#page-7-1)

Če nimate servisne številke računalnika:

- a. Kliknite **Select Model (Izbira modela)**.
- b. Izberite vrsto izdelka na seznamu **Select Your Product Family (Izbira družine izdelka)**.
- c. Izberite blagovno znamko izdelka na seznamu **Select Your Product Line (Izbira vrste izdelka)**.
- d. Izberite številko modela izdelka na seznamu **Select Your Product Model (Izbira modela izdelka)**.

**OPOMBA:** Če ste izbrali drugačen model in želite začeti znova, kliknite **Start Over (Začni znova)** na zgornji desni strani menija.

- e. Kliknite **Confirm (Potrdi)**.
- <span id="page-7-1"></span>4. Na zaslonu se prikaže seznam rezultatov. Kliknite **BIOS**.
- 5. Kliknite **Download Now (Prenesi zdaj)**, če želite prenesti najnovejšo datoteko BIOS-a. Prikaže se okno **File Download (Prenos datoteke)**.
- 6. Kliknite **Save (Shrani)**, da shranite datoteko na namizje. Datoteka se prenese na namizje.
- 7. Kliknite **Close (Zapri)**, če se prikaže okno **Download Complete (Prenos je končan)**. Na namizju se prika<sup>ž</sup>e ikona datoteke in se imenuje enako kot prenesena datoteka za posodobitev BIOS-a.
- 8. Dvokliknite ikono datoteke na namizju in sledite navodilom na zaslonu.

### <span id="page-8-0"></span> **Notranja kartica z brezžično tehnologijo Bluetooth® Servisni priročnik za Dell™ Inspiron™ One 2205**

- **O** Odstranitev kartice Bluetooth
- **Ponovna namestitev kartice Bluetooth**
- OPOZORILO: Predno pričnete z delom v notranjosti računalnika, preberite varnostne informacije, ki so priložene računalniku. Za dodatne<br>informacije o varnem delu obiščite domačo stran za skladnost s predpisi na naslovu www.
- **PREVIDNO: Popravila na računalniku lahko izvaja le pooblaščen serviser. Škode zaradi servisiranja, ki ga Dell™ ni pooblastil, garancija ne krije.**
- PREVIDNO: Elektrostatično razelektritev preprečite tako, da se ozemljite s trakom za ozemljitev ali da se občasno dotaknete nepobarvane<br>kovinske površine (na primer priključka na računalniku).

Če ste pri nakupu računalnika naročili kartico z brezžično tehnologijo Bluetooth, je ta že nameščena.

# <span id="page-8-1"></span>**Odstranitev kartice Bluetooth**

- 1. Sledite navodilom v razdelku [Preden za](file:///C:/data/systems/InsOne2205/sv/sm/before.htm#wp1180557)čnete.
- 2. Sledite navodilom od [korak 2](file:///C:/data/systems/InsOne2205/sv/sm/display.htm#wp1182771) do [korak 9](file:///C:/data/systems/InsOne2205/sv/sm/display.htm#wp1181755) v razdelku [Odstranitev okvira zaslona](file:///C:/data/systems/InsOne2205/sv/sm/display.htm#wp1181511).
- 3. Obrnite zaslonsko ploščo.
- 4. S kartice Bluetooth odstranite posebno folijo Mylar.
- 5. Odstranite dva vijaka, s katerima je kartica Bluetooth pritrjena na okvir zaslona.
- 6. Odklopite kabel za kartico Bluetooth iz priključka na kartici Bluetooth.
- 7. Dvignite kartico Bluetooth stran od okvira zaslona.

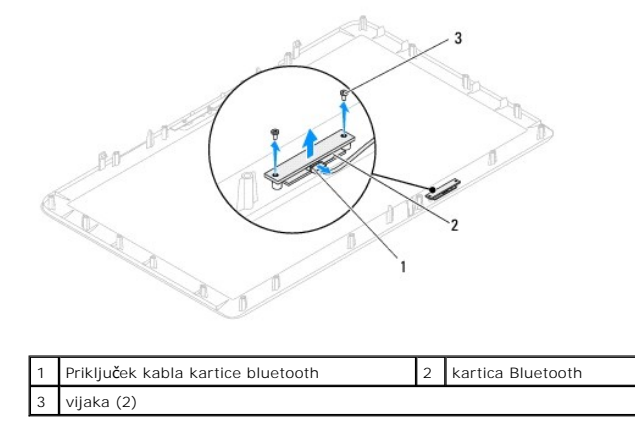

### <span id="page-8-2"></span>**Ponovna namestitev kartice Bluetooth**

- 1. Sledite navodilom v razdelku [Preden za](file:///C:/data/systems/InsOne2205/sv/sm/before.htm#wp1180557)čnete.
- 2. Kabel kartice Bluetooth priklopite v priključek na kartici Bluetooth.
- 3. Poravnajte luknji za vijaka na katici Bluetooth z luknjama na okviru zaslona.
- 4. Ponovno namestite dva vijaka, s katerima je kartica Bluetooth pritrjena na okvir zaslona.
- 5. Na kartico Bluetooth ponovno namestite posebno folijo Mylar.
- 6. Obrnite zaslonsko ploščo.
- 7. Sledite navodilom od [korak 5](file:///C:/data/systems/InsOne2205/sv/sm/display.htm#wp1181584) do [korak 12](file:///C:/data/systems/InsOne2205/sv/sm/display.htm#wp1182257) v razdelku [Ponovna namestitev okvirja zaslona.](file:///C:/data/systems/InsOne2205/sv/sm/display.htm#wp1181645)

PREVIDNO: Preden vklopite računalnik, ponovno namestite vse vijake in preverite, ali v notranjosti računalnika ni neuporabljenih vijakov. V<br>nasprotnem primeru lahko poškodujete računalnik.

8. Priklopite računalnik in naprave v električne vtičnice ter jih nato vklopite.

### <span id="page-10-0"></span> **Modul kamere**

**Servisni priročnik za Dell™ Inspiron™ One 2205** 

- [Odstranjevanje modula kamere](#page-10-1)
- **O** Ponovna namestitev modula ka
- OPOZORILO: Predno pričnete z delom v notranjosti računalnika, preberite varnostne informacije, ki so priložene računalniku. Za dodatne<br>informacije o varnem delu obiščite domačo stran za skladnost s predpisi na naslovu www.

**PREVIDNO: Popravila na računalniku lahko izvaja le pooblaščen serviser. Škode zaradi servisiranja, ki ga Dell™ ni pooblastil, garancija ne krije.**

PREVIDNO: Elektrostatično razelektritev preprečite tako, da se ozemljite s trakom za ozemljitev ali da se občasno dotaknete nepobarvane<br>kovinske površine (na primer priključka na računalniku).

# <span id="page-10-1"></span>**Odstranjevanje modula kamere**

- 1. Sledite navodilom v razdelku [Preden za](file:///C:/data/systems/InsOne2205/sv/sm/before.htm#wp1180557)čnete.
- 2. Sledite navodilom od [korak 2](file:///C:/data/systems/InsOne2205/sv/sm/display.htm#wp1182771) do [korak 9](file:///C:/data/systems/InsOne2205/sv/sm/display.htm#wp1181755) v razdelku [Odstranitev okvira zaslona](file:///C:/data/systems/InsOne2205/sv/sm/display.htm#wp1181511).
- 3. Obrnite okvir zaslona.
- 4. Odstranite dva vijaka, s katerima je modul kamere pritrjen na okvir zaslona.
- 5. Odklopite kabel kamere s priključka na modulu kamere.
- 6. Modul kamere dvignite z okvira zaslona.

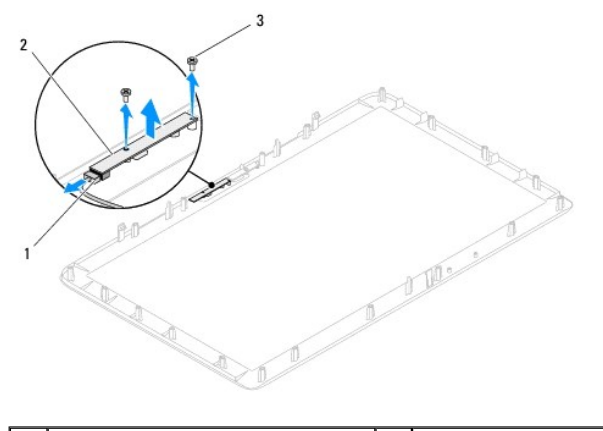

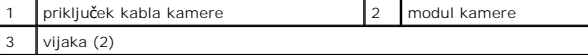

### <span id="page-10-2"></span>**Ponovna namestitev modula kamere**

- 1. Sledite navodilom v razdelku [Preden za](file:///C:/data/systems/InsOne2205/sv/sm/before.htm#wp1180557)čnete.
- 2. Priklopite kabel kamere na priključek za modul kamere.
- 3. Poravnajte luknje za vijake na modulu kamere z luknjami za vijake na okviru zaslona.
- 4. Ponovno namestite dva vijaka, s katerima je modul kamere pritrjen na okvir zaslona.
- 5. Obrnite okvir zaslona.
- 6. Sledite navodilom od [korak 5](file:///C:/data/systems/InsOne2205/sv/sm/display.htm#wp1181584) do [korak 12](file:///C:/data/systems/InsOne2205/sv/sm/display.htm#wp1182257) v razdelku [Ponovna namestitev okvirja zaslona.](file:///C:/data/systems/InsOne2205/sv/sm/display.htm#wp1181645)

PREVIDNO: Preden vklopite računalnik, ponovno namestite vse vijake in preverite, ali v notranjosti računalnika ni neuporabljenih vijakov. V<br>nasprotnem primeru lahko poškodujete računalnik.

7. Priklopite računalnik in naprave v električne vtičnice ter jih nato vklopite.

### <span id="page-12-0"></span> **Brezžična(e) kartica(e) Mini-Card Servisni priročnik za Dell™ Inspiron™ One 2205**

[Odstranitev kartic\(-e\) Mini-Card](#page-12-1) 

- **Ponovna namestitev kartic(-e) Mini-**
- $\triangle$ OPOZORILO: Predno pričnete z delom v notranjosti računalnika, preberite varnostne informacije, ki so priložene računalniku. Za dodatne<br>informacije o varnem delu obiščite domačo stran za skladnost s predpisi na naslovu www.
- **PREVIDNO: Popravila na računalniku lahko izvaja le pooblaščen serviser. Škode zaradi servisiranja, ki ga Dell™ ni pooblastil, garancija ne krije.**
- PREVIDNO: Elektrostatično razelektritev preprečite tako, da se ozemljite s trakom za ozemljitev ali da se občasno dotaknete nepobarvane<br>kovinske površine (na primer priključka na računalniku).
- PREVIDNO: Ko kartica Mini-Card ni vstavljena v računalnik, jo shranite v zaščitno protistatično embalažo (glejte »Zaščita pred elektrostatično<br>razelektritvijo« v varnostnih navodilih, priloženih računalniku).

*OPOMBA: Dell ne jamči za združljivost in ne ponuja podpore za kartice Mini-Card drugih proizvajalcev.* 

Če ste poleg računalnika naročili brezžično kartico Mini-Card, je ta že nameščena.

Vaš računalnik podpira dve polovični reži za brezžično kartico Mini-Card za brezžično lokalno omrežje (WLAN) ali TV-tuner.

# <span id="page-12-1"></span>**Odstranitev kartic(-e) Mini-Card**

- 1. Sledite navodilom v razdelku [Preden za](file:///C:/data/systems/InsOne2205/sv/sm/before.htm#wp1180557)čnete.
- 2. Odstranite hrbtni pokrov (glej [Odstranitev hrbtnega pokrova](file:///C:/data/systems/InsOne2205/sv/sm/back_cvr.htm#wp1181511))
- 3. Sledite navodilom od [korak 3](file:///C:/data/systems/InsOne2205/sv/sm/foot_sta.htm#wp1180248) do [korak 7](file:///C:/data/systems/InsOne2205/sv/sm/foot_sta.htm#wp1182005) v razdelku [Odstranitev prednjega stojala.](file:///C:/data/systems/InsOne2205/sv/sm/foot_sta.htm#wp1181108)
- 4. Odstranite zadnji pokrov (glej [Odstranitev pokrova zadnjega stojala\)](file:///C:/data/systems/InsOne2205/sv/sm/stand_co.htm#wp1181768).
- 5. Odstranite zaščito matične plošče (glej [Odstranitev za](file:///C:/data/systems/InsOne2205/sv/sm/sb_shiel.htm#wp1182154)ščite matične plošče).
- 6. Odklopite antenski(e) kabel(e) iz brezžične kartice Mini-Card.

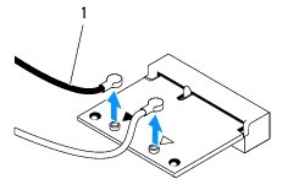

#### antenska kabla (2)

- 7. Ponovno privijte oba vijaka, s katerima je kartica Mini-Card pritrjena na priključek matične plošče.
- 8. Odstranite kartico Mini-Card iz priključka za matično ploščo.

△ PREVIDNO: Ko kartica Mini-Card ni vstavljena v računalnik, jo shranite v zaščitno protistatično embalažo (glejte »Zaščita pred elektrostatično **razelektritvijo« v varnostnih navodilih, priloženih računalniku).**

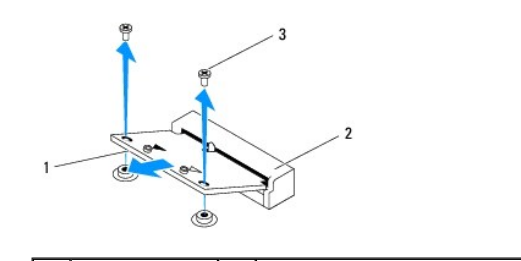

# <span id="page-13-0"></span>**Ponovna namestitev kartic(-e) Mini-Card**

**PREVIDNO: Priključki so zaščiteni, da se s tem zagotovi pravilna namestitev. Prevelika sila lahko poškoduje priključek.**

 $\bigwedge$  PREVIDNO: Če želite preprečiti poškodbe kartice Mini-Card, se prepričajte, da pod kartico Mini-Card ni nobenih kablov ali antenskih kablov.

- 1. Sledite navodilom v razdelku [Preden za](file:///C:/data/systems/InsOne2205/sv/sm/before.htm#wp1180557)čnete.
- 2. Poravnajte zarezo na kartici Mini-Card z jezičkom priključka za matično ploščo.
- 3. Vstavite kartico Mini-Card pod kotom 45 stopinj v priključek za matično ploščo.
- 4. Drugi konec kartice Mini-Card pritisnite navzdol in ponovno namestite vijaka, s katerima je kartica pritrjena na priključek matične plošče.
- 5. Priključite ustrezne antenske kable na kartico Mini-Card, ki jo nameščate. Spodnja tabela prikazuje barvno shemo antenskih kablov za kartico Mini- Card, ki jo podpira vaš računalnik.

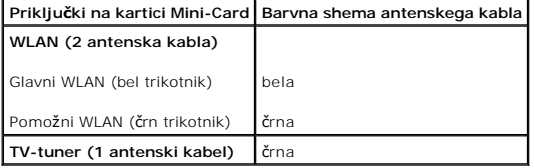

- 6. Ponovno namestite zaščito matične plošče (glej [Ponovna namestitev za](file:///C:/data/systems/InsOne2205/sv/sm/sb_shiel.htm#wp1183720)ščite sistemske plošče).
- 7. Ponovno namestite zadnji pokrov (glej [Ponovna namestitev pokrova zadnjega stojala](file:///C:/data/systems/InsOne2205/sv/sm/stand_co.htm#wp1181791)).
- 8. Sledite navodilom od [korak 4](file:///C:/data/systems/InsOne2205/sv/sm/foot_sta.htm#wp1182010) do [korak 7](file:///C:/data/systems/InsOne2205/sv/sm/foot_sta.htm#wp1182028) v razdelku [Ponovna namestitev prednjega stojala.](file:///C:/data/systems/InsOne2205/sv/sm/foot_sta.htm#wp1181135)
- 9. Ponovno namestite hrbtni pokrov (glej [Ponovna namestitev hrbtnega pokrova\)](file:///C:/data/systems/InsOne2205/sv/sm/back_cvr.htm#wp1181645).
- **PREVIDNO: Preden vklopite računalnik, ponovno namestite vse vijake in preverite, ali v notranjosti računalnika ni neuporabljenih vijakov. V nasprotnem primeru lahko poškodujete računalnik.**
- 10. Priklopite računalnik in naprave v električne vtičnice ter jih nato vklopite.

# <span id="page-14-0"></span> **Gumbna baterija**

**Servisni priročnik za Dell™ Inspiron™ One 2205** 

- [Odstranitev gumbne baterije](#page-14-1)
- **Ponovna namestitev gumbne b**
- OPOZORILO: Predno pričnete z delom v notranjosti računalnika, preberite varnostne informacije, ki so priložene računalniku. Za dodatne<br>informacije o varnem delu obiščite domačo stran za skladnost s predpisi na naslovu www.
- OPOZORILO: Ce je nova baterija nepravilno nameščena, lahko eksplodira. Akumulator zamenjajte samo z enakim ali enakovrednim, ki ga<br>priporoča proizvajalec. Izrabljene baterije vrzite proč v skladu z navodili proizvajalca.
- **PREVIDNO: Popravila na računalniku lahko izvaja le pooblaščen serviser. Škode zaradi servisiranja, ki ga Dell™ ni pooblastil, garancija ne krije.**

 $\triangle$ PREVIDNO: Elektrostatično razelektritev preprečite tako, da se ozemljite s trakom za ozemljitev ali da se občasno dotaknete nepobarvane<br>kovinske površine (na primer priključka na računalniku).

### <span id="page-14-1"></span>**Odstranitev gumbne baterije**

- <span id="page-14-3"></span>1. Zabeležite vse zaslone v orodju za sistemske nastavitve (glej [Orodje za nastavitev sistema](file:///C:/data/systems/InsOne2205/sv/sm/sys_setu.htm#wp1005451)), da lahko pozneje obnovite pravilne nastavitve v [korak 8.](#page-15-0)
- 2. Sledite navodilom v razdelku [Preden za](file:///C:/data/systems/InsOne2205/sv/sm/before.htm#wp1180557)čnete.
- 3. Odstranite hrbtni pokrov (glej [Odstranitev hrbtnega pokrova](file:///C:/data/systems/InsOne2205/sv/sm/back_cvr.htm#wp1181511))
- 4. Sledite navodilom od [korak 3](file:///C:/data/systems/InsOne2205/sv/sm/foot_sta.htm#wp1180248) do [korak 7](file:///C:/data/systems/InsOne2205/sv/sm/foot_sta.htm#wp1182005) v razdelku [Odstranitev prednjega stojala.](file:///C:/data/systems/InsOne2205/sv/sm/foot_sta.htm#wp1181108)
- 5. Odstranite zadnji pokrov (glej [Odstranitev pokrova zadnjega stojala\)](file:///C:/data/systems/InsOne2205/sv/sm/stand_co.htm#wp1181768).
- 6. Odstranite zaščito matične plošče (glej [Odstranitev za](file:///C:/data/systems/InsOne2205/sv/sm/sb_shiel.htm#wp1182154)ščite matične plošče).
- 7. Poiščite podnožje za baterijo (glej [Komponente mati](file:///C:/data/systems/InsOne2205/sv/sm/technica.htm#wp1185094)čne plošče).
- PREVIDNO: **C**e baterijo ločite iz podnožja na silo s topim orodjem, bodite previdni, da se s predmetom ne dotaknete matične plošče. Preden<br>začnete odstranjevati baterijo, preverite, ali je predmet vstavljen med baterijo in **ploščo tako, da iztaknete podnožje ali prekinete vezje na sistemski plošči.**
- 8. Pritisnite ročico za izpust baterije, da odstranite baterijo.

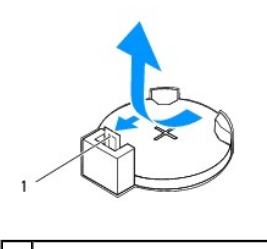

ročica za izpust baterije

# <span id="page-14-2"></span>**Ponovna namestitev gumbne baterije**

- 1. Sledite navodilom v razdelku [Preden za](file:///C:/data/systems/InsOne2205/sv/sm/before.htm#wp1180557)čnete.
- 2. Vstavite novo baterijo (CR2032) v podnožje, tako da je stran z oznako »+« obrnjena navzgor, ter baterijo pritisnite, da se zaskoči.

<span id="page-15-1"></span>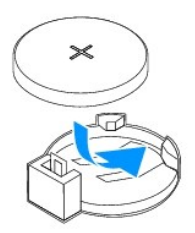

- 3. Ponovno namestite zaščito matične plošče (glej [Ponovna namestitev za](file:///C:/data/systems/InsOne2205/sv/sm/sb_shiel.htm#wp1183720)ščite sistemske plošče).
- 4. Ponovno namestite zadnji pokrov (glej [Ponovna namestitev pokrova zadnjega stojala](file:///C:/data/systems/InsOne2205/sv/sm/stand_co.htm#wp1181791)).
- 5. Sledite navodilom od [korak 4](file:///C:/data/systems/InsOne2205/sv/sm/foot_sta.htm#wp1182010) do [korak 7](file:///C:/data/systems/InsOne2205/sv/sm/foot_sta.htm#wp1182028) v razdelku [Ponovna namestitev prednjega stojala.](file:///C:/data/systems/InsOne2205/sv/sm/foot_sta.htm#wp1181135)
- 6. Ponovno namestite hrbtni pokrov (glej [Ponovna namestitev hrbtnega pokrova\)](file:///C:/data/systems/InsOne2205/sv/sm/back_cvr.htm#wp1181645).
- PREVIDNO: Preden vklopite računalnik, ponovno namestite vse vijake in preverite, ali v notranjosti računalnika ni neuporabljenih vijakov. V<br>nasprotnem primeru lahko poškodujete računalnik.
- 7. Priklopite računalnik in naprave v električne vtičnice ter jih vključite.
- <span id="page-15-0"></span>8. Odprite orodje za namestitev sistema (glej [Orodje za nastavitev sistema\)](file:///C:/data/systems/InsOne2205/sv/sm/sys_setu.htm#wp1005451) in obnovite nastavitve, ki ste jih zabeležili v [korak 1](#page-14-3).

#### <span id="page-16-0"></span> **Zaslon**

**Servisni priročnik za Dell™ Inspiron™ One 2205** 

- O Okvir zaslona
- [Zaslonska plo](#page-17-1)šča
- **O** Kabel zaslona
- OPOZORILO: Predno pričnete z delom v notranjosti računalnika, preberite varnostne informacije, ki so priložene računalniku. Za dodatne<br>informacije o varnem delu obiščite domačo stran za skladnost s predpisi na naslovu www.
- **PREVIDNO: Popravila na računalniku lahko izvaja le pooblaščen serviser. Škode zaradi servisiranja, ki ga Dell™ ni pooblastil, garancija ne krije.**
- PREVIDNO: Elektrostatično razelektritev preprečite tako, da se ozemljite s trakom za ozemljitev ali da se občasno dotaknete nepobarvane<br>kovinske površine (na primer priključka na računalniku).

# <span id="page-16-1"></span>**Okvir zaslona**

### <span id="page-16-4"></span>**Odstranitev okvira zaslona**

- 1. Sledite navodilom v razdelku [Preden za](file:///C:/data/systems/InsOne2205/sv/sm/before.htm#wp1180557)čnete.
- <span id="page-16-2"></span>2. Odstranite matično ploščo (glej **Odstranitev matične plošče**).
- 3. Odstranite 19 vijakov, s katerimi je okvir zaslona pritrjen na ohišje računalnika.
- 4. Previdno odlepite srebrno folijo, s katero je modul kamere pritrjen na ohišje.
- 5. Zapomnite si napeljavo kabla kamere, kabla IR-kartice in kabla kartice Bluetooth® ter sprostite kable iz rež na ohišju računalnika.
- 6. Obrnite računalnik.
- 7. Sprostite tri jezičke, s katerimi je okvir zaslona pritrjen na ohišje računalnika.
- 8. S prsti pazljivo privzdignite notranji rob okvirja zaslona.
- <span id="page-16-3"></span>9. Dvignite okvir zaslona od računalnika.
- 10. Odstranite modul kamere (glej [Odstranjevanje modula kamere](file:///C:/data/systems/InsOne2205/sv/sm/camera.htm#wp1199930)).
- 11. Odstranite IR-kartico (glej [Odstranitev IR-kartice](file:///C:/data/systems/InsOne2205/sv/sm/ir_card.htm#wp1181768)).
- 12. Odstranite kartico Bluetooth (glej [Odstranitev kartice Bluetooth](file:///C:/data/systems/InsOne2205/sv/sm/btooth.htm#wp1183032))

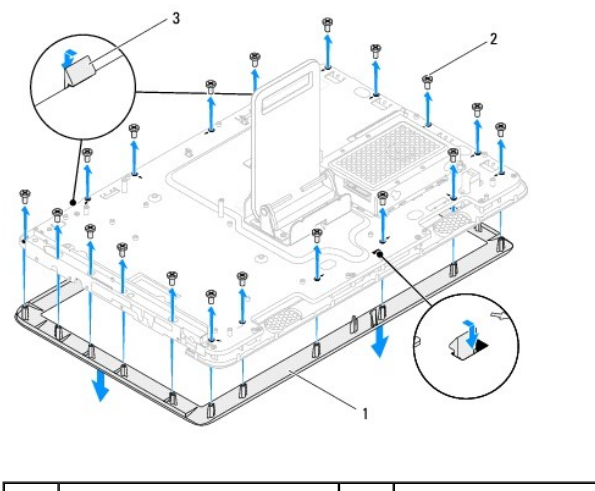

1 okvir zaslona 2 vijaki (19)

<span id="page-17-0"></span>3 jezički (3)

# <span id="page-17-4"></span>**Ponovna namestitev okvirja zaslona**

- 1. Sledite navodilom v razdelku [Preden za](file:///C:/data/systems/InsOne2205/sv/sm/before.htm#wp1180557)čnete.
- 2. Ponovno namestite kartico Bluetooth (glej [Ponovna namestitev kartice Bluetooth](file:///C:/data/systems/InsOne2205/sv/sm/btooth.htm#wp1182963)).
- 3. Ponovno namestite IR-kartico (glej [Ponovna namestitev IR-kartice\)](file:///C:/data/systems/InsOne2205/sv/sm/ir_card.htm#wp1182293).
- 4. Ponovno namestite modul kamere (glej [Ponovna namestitev modula kamere\)](file:///C:/data/systems/InsOne2205/sv/sm/camera.htm#wp1201416).
- <span id="page-17-2"></span>5. Napeljite kabel kamere, kabel IR-kartice in kabel kartice Bluetooth preko rež na ohišju računalnika.
- 6. Poravnajte okvir zaslona z zaslonom in okvir zaslona previdno namestite na ustrezno mesto.
- 7. Poskrbite, da bodo jezički na okviru zaslona varno nameščeni v reže na ohišju računalnika.
- 8. Obrnite računalnik.
- 9. Napeljite kabel kamere, kabel IR-kartice in kabel kartice Bluetooth po vodilih za napeljavo.
- 10. Prilepite srebrno folijo, s katero je modul kamere pritrjen na ohišje računalnika.
- 11. Ponovno namestite 19 vijakov, s katerimi je okvir zaslona pritrjen na ohišje računalnika.
- <span id="page-17-3"></span>12. Ponovno namestite matično ploščo (glej [Ponovna namestitev mati](file:///C:/data/systems/InsOne2205/sv/sm/sysboard.htm#wp1037091)čne plošče).
- PREVIDNO: Preden vklopite računalnik, ponovno namestite vse vijake in preverite, ali v notranjosti računalnika ni neuporabljenih vijakov. V<br>nasprotnem primeru lahko poškodujete računalnik.
- 13. Priklopite računalnik in naprave v električne vtičnice ter jih nato vklopite.

# <span id="page-17-1"></span>**Zaslonska plošča**

### <span id="page-17-5"></span>**Odstranitev ekrana**

- 1. Sledite navodilom v razdelku [Preden za](file:///C:/data/systems/InsOne2205/sv/sm/before.htm#wp1180557)čnete.
- 2. Sledite navodilom od [korak 2](#page-16-2) do [korak 9](#page-16-3) v razdelku [Odstranitev okvira zaslona](#page-16-4).
- 3. Odstranite štiri vijake, s katerimi je zaslonska plošča pritrjena na ohišje.

**OPOMBA:** Število vijakov, s katerimi je zaslonska plošča pritrjena na ohišje računalnika, se lahko med modeli razlikuje.

- 4. Odstranite kabel zaslona iz reže na ohišju računalnika.
- 5. Zaslonsko ploščo dvignite z ohišja.

<span id="page-18-2"></span>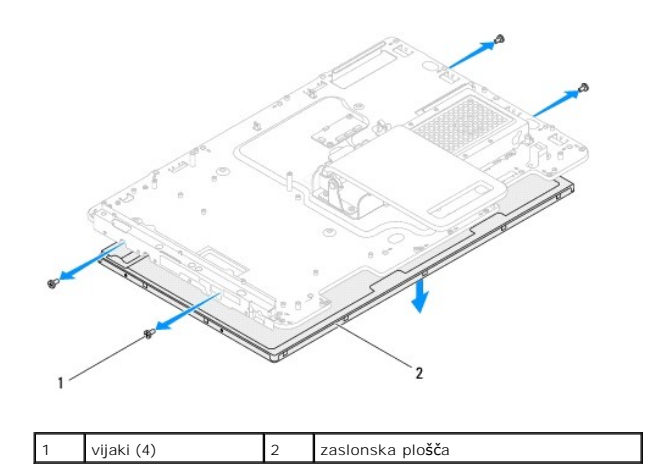

### <span id="page-18-1"></span>**Ponovna namestitev zaslonske plošče**

- 1. Sledite navodilom v razdelku [Preden za](file:///C:/data/systems/InsOne2205/sv/sm/before.htm#wp1180557)čnete.
- 2. Napeljite kabel zaslona po režah na ohišju računalnika.
- 3. Poravnajte luknje za vijake na zaslonski plošči z luknjami na ohišju računalnika.
- 4. Ponovno namestite štiri vijake, s katerimi je zaslonska plošča pritrjena na ohišje.
- **OPOMBA:** Število vijakov, s katerimi je zaslonska plošča pritrjena na ohišje računalnika, se lahko med modeli razlikuje.
- 5. Sledite navodilom od [korak 5](#page-17-2) do [korak 12](#page-17-3) v razdelku [Ponovna namestitev okvirja zaslona.](#page-17-4)
- PREVIDNO: Preden vklopite računalnik, ponovno namestite vse vijake in preverite, ali v notranjosti računalnika ni neuporabljenih vijakov. V<br>nasprotnem primeru lahko poškodujete računalnik.
- 6. Priklopite računalnik in naprave v električne vtičnice ter jih nato vklopite.

# <span id="page-18-0"></span>**Kabel zaslona**

### **Odstranitev kabla zaslona**

- 1. Sledite navodilom v razdelku [Preden za](file:///C:/data/systems/InsOne2205/sv/sm/before.htm#wp1180557)čnete.
- 2. Odstranite zaslonsko ploščo (glej [Odstranitev ekrana](#page-17-5)).
- 3. Obrnite zaslonsko ploščo.
- 4. Povlecite pritrdilno zanko za odklop kabla zaslona s priključka na zaslonski plošči.

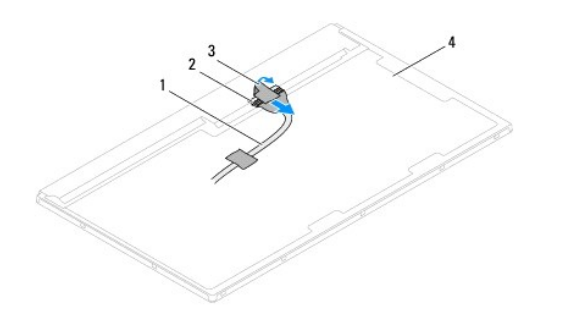

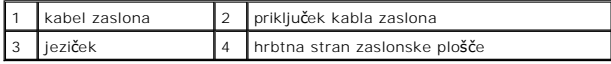

### **Ponovna namestitev kabla zaslona**

- 1. Sledite navodilom v razdelku [Preden za](file:///C:/data/systems/InsOne2205/sv/sm/before.htm#wp1180557)čnete.
- 2. Priklopite kabel zaslona na priključek kabla na zaslonski plošči.
- 3. Obrnite zaslonsko ploščo.
- 4. Ponovno namestite zaslonsko ploščo (glej [Ponovna namestitev zaslonske plo](#page-18-1)šče).

PREVIDNO: Preden vklopite računalnik, ponovno namestite vse vijake in preverite, ali v notranjosti računalnika ni neuporabljenih vijakov. V<br>nasprotnem primeru lahko poškodujete računalnik.

5. Priklopite računalnik in naprave v električne vtičnice ter jih nato vklopite.

#### <span id="page-20-0"></span> **Krmilniška kartica zaslona na dotik (po izbiri) Servisni priročnik za Dell™ Inspiron™ One 2205**

- Odstranitev krmilniš[ke kartice zaslona na dotik](#page-20-1)
- **Ponovna namestitev krmilniške kartice za**
- OPOZORILO: Predno pričnete z delom v notranjosti računalnika, preberite varnostne informacije, ki so priložene računalniku. Za dodatne<br>informacije o varnem delu obiščite domačo stran za skladnost s predpisi na naslovu www.
- **PREVIDNO: Popravila na računalniku lahko izvaja le pooblaščen serviser. Škode zaradi servisiranja, ki ga Dell™ ni pooblastil, garancija ne krije.**

PREVIDNO: Elektrostatično razelektritev preprečite tako, da se ozemljite s trakom za ozemljitev ali da se občasno dotaknete nepobarvane<br>kovinske površine (na primer priključka na računalniku).

# <span id="page-20-1"></span>**Odstranitev krmilniške kartice zaslona na dotik**

- 1. Sledite navodilom v razdelku [Preden za](file:///C:/data/systems/InsOne2205/sv/sm/before.htm#wp1180557)čnete.
- 2. Odstranite hrbtni pokrov (glej [Odstranitev hrbtnega pokrova](file:///C:/data/systems/InsOne2205/sv/sm/back_cvr.htm#wp1181511)).
- 3. Odstranite dva vijaka, s katerima je krmilniška kartica zaslona na dotik pritrjena na ohišje računalnika.
- 4. Odklopite kable iz priključkov na krmilniški kartici zaslona na dotik.
- 5. Dvignite krmilniško kartico zaslona na dotik stran od ohišja računalnika.

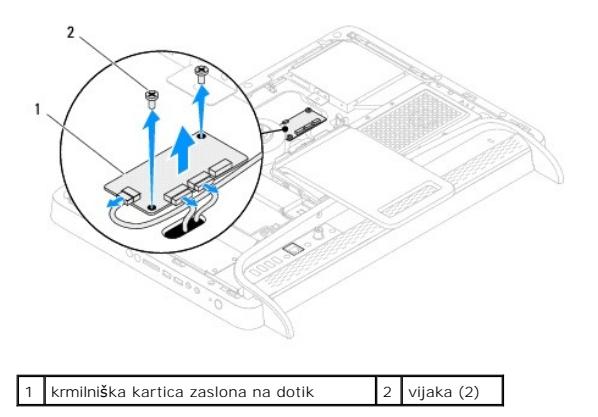

# <span id="page-20-2"></span>**Ponovna namestitev krmilniške kartice zaslona na dotik**

- 1. Sledite navodilom v razdelku [Preden za](file:///C:/data/systems/InsOne2205/sv/sm/before.htm#wp1180557)čnete.
- 2. Poravnajte luknje za vijake na krmilniški kartici zaslona na dotik z luknjami za vijake na ohišju računalnika.
- 3. Ponovno namestite dva vijaka, s katerima je krmilniška kartica zaslona na dotik pritrjena na ohišje računalnika.
- 4. Priključite kable na priključke na krmilniški kartici zaslona na dotik.
- 5. Ponovno namestite hrbtni pokrov (glej [Ponovna namestitev hrbtnega pokrova\)](file:///C:/data/systems/InsOne2205/sv/sm/back_cvr.htm#wp1181645).

PREVIDNO: Preden vklopite računalnik, ponovno namestite vse vijake in preverite, ali v notranjosti računalnika ni neuporabljenih vijakov. V<br>nasprotnem primeru lahko poškodujete računalnik.

6. Priklopite računalnik in naprave v električne vtičnice ter jih nato vklopite.

# <span id="page-22-0"></span> **Prednje stojalo**

**Servisni priročnik za Dell™ Inspiron™ One 2205** 

- [Odstranitev prednjega stojala](#page-22-1)
- **Ponovna namestitev prednjega storika**
- OPOZORILO: Predno pričnete z delom v notranjosti računalnika, preberite varnostne informacije, ki so priložene računalniku. Za dodatne<br>informacije o varnem delu obiščite domačo stran za skladnost s predpisi na naslovu www.

**PREVIDNO: Popravila na računalniku lahko izvaja le pooblaščen serviser. Škode zaradi servisiranja, ki ga Dell™ ni pooblastil, garancija ne krije.**

PREVIDNO: Elektrostatično razelektritev preprečite tako, da se ozemljite s trakom za ozemljitev ali da se občasno dotaknete nepobarvane<br>kovinske površine (na primer priključka na računalniku).

# <span id="page-22-1"></span>**Odstranitev prednjega stojala**

- 1. Sledite navodilom v razdelku [Preden za](file:///C:/data/systems/InsOne2205/sv/sm/before.htm#wp1180557)čnete.
- 2. Odstranite hrbtni pokrov (glej [Odstranitev hrbtnega pokrova](file:///C:/data/systems/InsOne2205/sv/sm/back_cvr.htm#wp1181511)).
- 3. Odstranite tri vijake, s katerimi je prednje stojalo pritrjeno na računalnik.
- 4. Dvignite zadnje stojalo, tako da boste lahko dostopali do prednjega stojala.
- 5. Previdno potisnite in spustite jeziček, s katerim je prednje stojalo pritrjeno na srednji okvir.
- 6. Sprostite jezičke, s katerimi je nosilec V/I pritrjen na srednji okvir.
- 7. Dvignite prednje stojalo stran od računalnika.

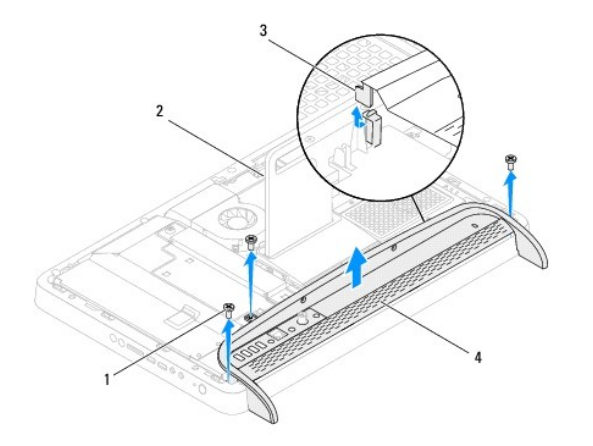

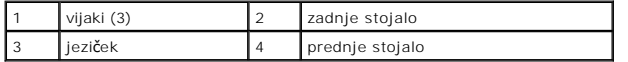

- 8. Odstranite tri vijake, s katerimi je nosilec V/I pritrjen na prednje stojalo za računalnik.
- 9. Sprostite štiri jezičke, s katerimi je nosilec V/I pritrjen na prednje stojalo za računalnik.
- 10. Odstranite nosilec V/I s prednjega stojala.

<span id="page-23-0"></span>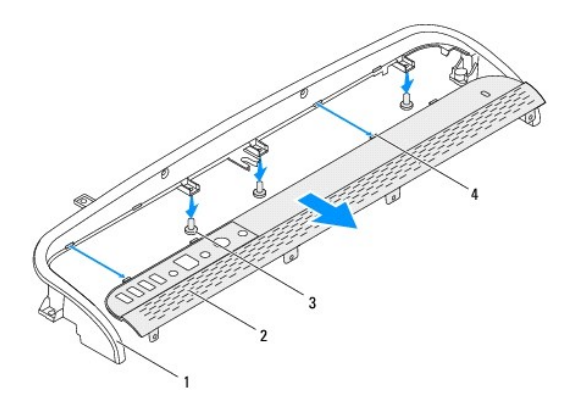

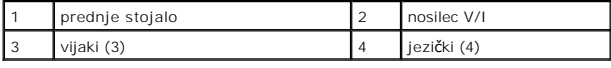

# <span id="page-23-1"></span>**Ponovna namestitev prednjega stojala**

- 1. Sledite navodilom v razdelku [Preden za](file:///C:/data/systems/InsOne2205/sv/sm/before.htm#wp1180557)čnete.
- 2. Potisnite štiri jezičke na nosilcu V/I v reže na prednjem stojalu.
- 3. Ponovno namestite tri vijake, s katerimi je nosilec V/I pritrjen na prednje stojalo.
- 4. Potisnite jezičke na nosilcu V/I v reže na srednjem okviru.
- 5. Poskrbite, da bo jeziček na prednjem stojalu dobro nameščen na srednji okvir.
- 6. Poravnajte luknje za vijake na prednjem stojalu za računalnik z luknjami za vijake na računalniku.
- 7. Privijte tri vijake, s katerimi je prednje stojalo pritrjeno na računalnik.
- 8. Ponovno namestite hrbtni pokrov (glej [Ponovna namestitev hrbtnega pokrova\)](file:///C:/data/systems/InsOne2205/sv/sm/back_cvr.htm#wp1181645).
- PREVIDNO: Preden vklopite računalnik, ponovno namestite vse vijake in preverite, ali v notranjosti računalnika ni neuporabljenih vijakov. V<br>nasprotnem primeru lahko poškodujete računalnik.
- 9. Priklopite računalnik in naprave v električne vtičnice ter jih nato vklopite.

### <span id="page-24-0"></span> **Trdi disk**

**Servisni priročnik za Dell™ Inspiron™ One 2205** 

- [Odstranjevanje trdega diska](#page-24-1)
- **Ponovna namestitev trdega**
- OPOZORILO: Predno pričnete z delom v notranjosti računalnika, preberite varnostne informacije, ki so priložene računalniku. Za dodatne<br>informacije o varnem delu obiščite domačo stran za skladnost s predpisi na naslovu www.
- **OPOZORILO: Če odstranite trdi disk iz računalnika, ko je pogon vroč, se ne dotikajte kovinskega ohišja trdega diska.**
- **PREVIDNO: Popravila na računalniku lahko izvaja le pooblaščen serviser. Škode zaradi servisiranja, ki ga Dell™ ni pooblastil, garancija ne krije.**
- **PREVIDNO: Elektrostatično razelektritev preprečite tako, da se ozemljite s trakom za ozemljitev ali da se občasno dotaknete nepobarvane kovinske površine (na primer priključka na računalniku).**
- PREVIDNO: Pred odstranjevanjem trdega diska izklopite računalnik (glejte <u>[Izklop ra](file:///C:/data/systems/InsOne2205/sv/sm/before.htm#wp1180391)čunalnika</u>), da preprečite izgubo podatkov. Če je računalnik<br>vklopljen ali v stanju pripravljenosti, ne odstranjujte trdega diska.
- **PREVIDNO: Trdi diski so zelo krhki. Pri ravnanju s trdim diskom bodite pazljivi.**
- **OPOMBA:** Dell ne jamči za združljivost in ne nudi podpore za trde diske drugih proizvajalcev.
- **OPOMBA:** Če nameščate trdi disk drugega proizvajalca, morate na nov trdi disk namestiti operacijski sistem, gonilnike in pripomočke.

# <span id="page-24-1"></span>**Odstranjevanje trdega diska**

- 1. Sledite navodilom v razdelku [Preden za](file:///C:/data/systems/InsOne2205/sv/sm/before.htm#wp1180557)čnete.
- 2. Odstranite hrbtni pokrov (glej [Odstranitev hrbtnega pokrova](file:///C:/data/systems/InsOne2205/sv/sm/back_cvr.htm#wp1181511))
- 3. Popustite oba vijaka za pritrditev, s katerima je trdi disk pritrjen na ohišje računalnika.
- 4. Povlecite in dvignite trdi disk, nato pa odklopite napajalne in podatkovne kable iz priključkov na trdem disku.

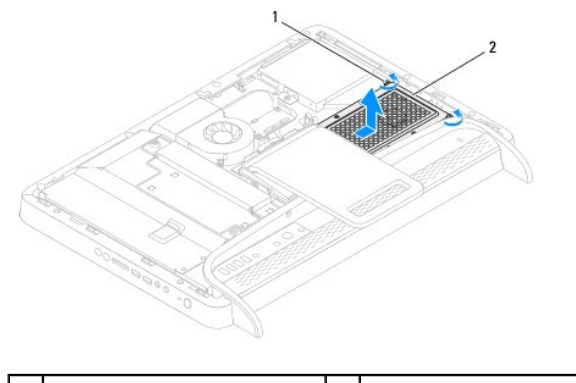

vijaka za pritrditev (2)  $\begin{array}{|c|c|c|c|c|}\n\hline\n2 & \text{trdi disk}\n\end{array}$ 

- 5. Odstrante štiri vijake, s katerimi je rešetka trdega diska pritrjena na trdi disk.
- 6. Dvignite rešetko trdega diska stran od trdega diska.

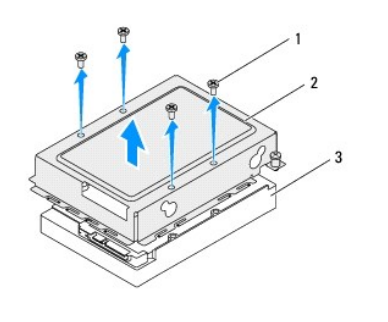

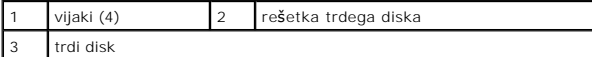

# <span id="page-25-0"></span>**Ponovna namestitev trdega diska**

- 1. Sledite navodilom v razdelku [Preden za](file:///C:/data/systems/InsOne2205/sv/sm/before.htm#wp1180557)čnete.
- 2. Namestite rešetko trdega diska na trdi disk in poravnajte luknje za vijake na rešetki trdega diska z luknjami za vijake na trdem disku.
- 3. Ponovno namestite štiri vijake, s katerimi je rešetka trdega diska pritrjena na trdi disk.
- 4. Napajalne in podatkovne kable povežite s priključki na trdem disku.
- 5. Namestite trdi disk na ohišje računalnika in ga povlecite, da se zaskoči na svoje mesto.
- 6. Privijte oba vijaka za pritrditev, s katerima je trdi disk pritrjen na ohišje računalnika.
- 7. Ponovno namestite hrbtni pokrov (glej [Ponovna namestitev hrbtnega pokrova\)](file:///C:/data/systems/InsOne2205/sv/sm/back_cvr.htm#wp1181645).
- PREVIDNO: Preden vklopite računalnik, ponovno namestite vse vijake in preverite, ali v notranjosti računalnika ni neuporabljenih vijakov. V<br>nasprotnem primeru lahko poškodujete računalnik.
- 8. Priklopite računalnik in naprave v električne vtičnice ter jih nato vklopite.

#### <span id="page-26-0"></span> **Toplotni odvod procesorja Servisni priročnik za Dell™ Inspiron™ One 2205**

- [Odstranitev toplotnega odvoda procesorja](#page-26-1)
- **Ponovna namestitev toplotnega odvoda procesorial**
- OPOZORILO: Predno pričnete z delom v notranjosti računalnika, preberite varnostne informacije, ki so priložene računalniku. Za dodatne<br>informacije o varnem delu obiščite domačo stran za skladnost s predpisi na naslovu www.
- **OPOZORILO: Hladilno telo se lahko med običajnim delovanjem zelo segreje. Preden se ga dotaknete, pustite, da se ohladi.**
- **PREVIDNO: Popravila na računalniku lahko izvaja le pooblaščen serviser. Škode zaradi servisiranja, ki ga Dell™ ni pooblastil, garancija ne krije.**

**PREVIDNO: Elektrostatično razelektritev preprečite tako, da se ozemljite s trakom za ozemljitev ali da se občasno dotaknete nepobarvane kovinske površine (na primer priključka na računalniku).**

### <span id="page-26-1"></span>**Odstranitev toplotnega odvoda procesorja**

- PREVIDNO: Ce želite, da bo hlajenje procesorja čim bolj učinkovito, se ne dotikajte območja za odvajanje toplote na toplotnem odvodu<br>procesorja. Olja na vaši koži lahko zmanjšajo sposobnost termalne paste za odvajanje topl
- 1. Sledite navodilom v razdelku [Preden za](file:///C:/data/systems/InsOne2205/sv/sm/before.htm#wp1180557)čnete.
- 2. Odstranite hrbtni pokrov (glej Odstranitev hrbtnega pokro
- 3. Sledite navodilom od [korak 3](file:///C:/data/systems/InsOne2205/sv/sm/foot_sta.htm#wp1180248) do [korak 7](file:///C:/data/systems/InsOne2205/sv/sm/foot_sta.htm#wp1182005) v razdelku [Odstranitev prednjega stojala.](file:///C:/data/systems/InsOne2205/sv/sm/foot_sta.htm#wp1181108)
- 4. Odstranite zadnji pokrov (glej [Odstranitev pokrova zadnjega stojala\)](file:///C:/data/systems/InsOne2205/sv/sm/stand_co.htm#wp1181768).
- 5. Odstranite zaščito matične plošče (glej [Odstranitev za](file:///C:/data/systems/InsOne2205/sv/sm/sb_shiel.htm#wp1182154)ščite matične plošče).
- 6. Odstranite ventilator sklopa MXM (glej [Odstranitev ventilatorja sklopa MXM](file:///C:/data/systems/InsOne2205/sv/sm/mxm_fan.htm#wp1194281)).
- 7. Odstranite sklop MXM (glej [Odstranitev sklopa MXM](file:///C:/data/systems/InsOne2205/sv/sm/mxm_card.htm#wp1194281)).
- 8. Odstranite ventilator toplotnega odvoda procesorja (glej [Odstranitev ventilatorja toplotnega odvoda procesorja\)](file:///C:/data/systems/InsOne2205/sv/sm/hs_fan.htm#wp1194608)
- 9. Odstranite dva vijaka, s katerima je toplotni odvod procesorja pritrjen na ohišje računalnika.
- 10. Po vrsti (kot je prikazano na toplotnem odvodu procesorja) odvijte štiri vijake za pritrditev, s katerimi je toplotni odvod procesorja pritrjen na matično ploščo.
- 11. Toplotni odvod procesorja previdno dvignite stran od računalnika.

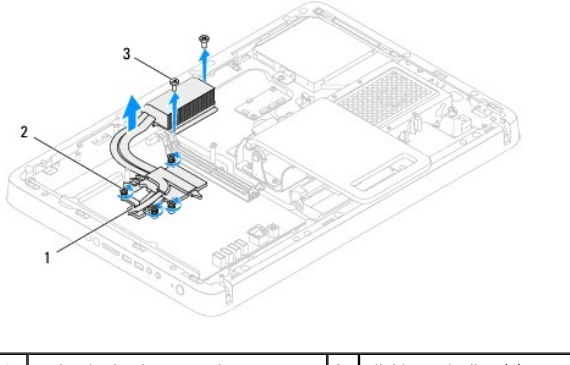

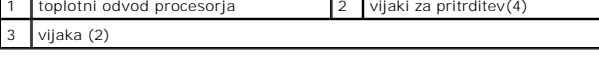

# <span id="page-26-2"></span>**Ponovna namestitev toplotnega odvoda procesorja**

### **PREVIDNO: Nepravilna namestitev toplotnega odvoda procesorja lahko povzroči poškodbo matične plošče in procesorja.**

**OPOMBA:** Ce sta originalni procesor in njegov toplotni odvod ponovno nameščena skupaj, lahko originalno termalno pasto uporabite znova. Ce ste<br>procesor ali toplotni odvod procesorja izgubili, uporabite priloženo termalno

- 1. Sledite navodilom v razdelku [Preden za](file:///C:/data/systems/InsOne2205/sv/sm/before.htm#wp1180557)čnete.
- 2. Očistite termalno pasto z dna toplotnega odvoda procesorja in jo znova nanesite.
- 3. Poravnajte štiri vijake za pritrditev na toplotnem odvodu procesorja z luknjami za vijake na matični plošči in jih privijte po vrstnem redu (označeno na toplotemi odvodu procesorja).
- 4. Ponovno namestite dva vijaka, s katerima je toplotni odvod procesorja pritrjen na ohišje računalnika.
- 5. Ponovno namestite ventilator toplotnega odvoda procesorja (glej [Ponovna namestitev ventilatorja toplotnega odvoda procesorja](file:///C:/data/systems/InsOne2205/sv/sm/hs_fan.htm#wp1195097)).
- 6. Odstranite sklop MXM (glej [Ponovna namestitev sklopa MXM\)](file:///C:/data/systems/InsOne2205/sv/sm/mxm_card.htm#wp1194147).
- 7. Ponovno namestite ventilator sklopa MXM (glej [Ponovna namestitev ventilatorja sklopa MXM](file:///C:/data/systems/InsOne2205/sv/sm/mxm_fan.htm#wp1194147)).
- 8. Ponovno namestite zaščito matične plošče (glej [Ponovna namestitev za](file:///C:/data/systems/InsOne2205/sv/sm/sb_shiel.htm#wp1183720)ščite sistemske plošče).
- 9. Ponovno namestite zadnji pokrov (glej [Ponovna namestitev pokrova zadnjega stojala](file:///C:/data/systems/InsOne2205/sv/sm/stand_co.htm#wp1181791)).
- 10. Sledite navodilom od [korak 4](file:///C:/data/systems/InsOne2205/sv/sm/foot_sta.htm#wp1182010) do [korak 7](file:///C:/data/systems/InsOne2205/sv/sm/foot_sta.htm#wp1182028) v razdelku [Ponovna namestitev prednjega stojala.](file:///C:/data/systems/InsOne2205/sv/sm/foot_sta.htm#wp1181135)
- 11. Ponovno namestite hrbtni pokrov (glej [Ponovna namestitev hrbtnega pokrova\)](file:///C:/data/systems/InsOne2205/sv/sm/back_cvr.htm#wp1181645).
- PREVIDNO: Preden vklopite računalnik, ponovno namestite vse vijake in preverite, ali v notranjosti računalnika ni neuporabljenih vijakov. V<br>nasprotnem primeru lahko poškodujete računalnik.
- 12. Priklopite računalnik in naprave v električne vtičnice ter jih nato vklopite.

### <span id="page-28-0"></span> **Ventilator toplotnega odvoda procesorja Servisni priročnik za Dell™ Inspiron™ One 2205**

[Odstranitev ventilatorja toplotnega odvoda procesorja](#page-28-1) 

- **P** Ponovna namestitev ventilatoria toplotne
- OPOZORILO: Predno pričnete z delom v notranjosti računalnika, preberite varnostne informacije, ki so priložene računalniku. Za dodatne<br>informacije o varnem delu obiščite domačo stran za skladnost s predpisi na naslovu www.

**OPOZORILO: Toplotni odvod se lahko med običajnim delovanjem zelo segreje. Preden se ga dotaknete, pustite, da se ohladi.** 

**PREVIDNO: Popravila na računalniku lahko izvaja le pooblaščen serviser. Škode zaradi servisiranja, ki ga Dell™ ni pooblastil, garancija ne krije.**

PREVIDNO: Elektrostatično razelektritev preprečite tako, da se ozemljite s trakom za ozemljitev ali da se občasno dotaknete nepobarvane<br>kovinske površine (na primer priključka na računalniku).

# <span id="page-28-1"></span>**Odstranitev ventilatorja toplotnega odvoda procesorja**

- 1. Sledite navodilom v razdelku [Preden za](file:///C:/data/systems/InsOne2205/sv/sm/before.htm#wp1180557)čnete.
- 2. Odstranite hrbtni pokrov (glej [Odstranitev hrbtnega pokrova](file:///C:/data/systems/InsOne2205/sv/sm/back_cvr.htm#wp1181511))
- 3. Sledite navodilom od [korak 3](file:///C:/data/systems/InsOne2205/sv/sm/foot_sta.htm#wp1180248) do [korak 7](file:///C:/data/systems/InsOne2205/sv/sm/foot_sta.htm#wp1182005) v razdelku [Odstranitev prednjega stojala.](file:///C:/data/systems/InsOne2205/sv/sm/foot_sta.htm#wp1181108)
- 4. Odstranite zadnji pokrov (glej [Odstranitev pokrova zadnjega stojala\)](file:///C:/data/systems/InsOne2205/sv/sm/stand_co.htm#wp1181768).
- 5. Odstranite zaščito sistemske plošče (glej [Odstranitev za](file:///C:/data/systems/InsOne2205/sv/sm/sb_shiel.htm#wp1182154)ščite matične plošče).
- 6. Odklopite kabel ventilatorja toplotnega odvoda procesorja iz priključka (CPU FAN) na matični plošči.
- 7. Odstranite vijaka, s katerima je ventilator toplotnega odvoda procesorja pritrjen na ohišje računalnika.
- 8. Previdno odlepite srebrno folijo s toplotnega odvoda procesorja.
- 9. Dvignite ventilator toplotnega odvoda procesorja in njegov kabel stran od ohišja računalnika.

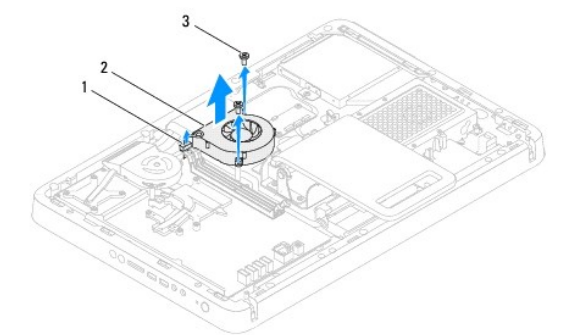

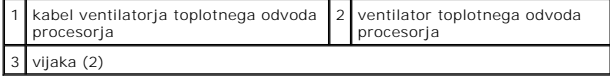

# <span id="page-28-2"></span>**Ponovna namestitev ventilatorja toplotnega odvoda procesorja**

- 1. Sledite navodilom v razdelku [Preden za](file:///C:/data/systems/InsOne2205/sv/sm/before.htm#wp1180557)čnete.
- 2. Poravnajte luknje za vijake na ventilatorju toplotnega odvoda procesorja z luknjami za vijake na ohišju računalnika.
- 3. Ponovno privijte oba vijaka, s katerima je ventilator toplotnega odvoda procesorja pritrjen na matično ploščo.
- 4. Na toplotni odvod procesorja prilepite srebrno folijo.
- 5. Priključite kabel ventilatorja toplotnega odvoda procesorja v priključek (CPU FAN) na matični plošči.
- 6. Ponovno namestite zaščito matične plošče (glej [Ponovna namestitev za](file:///C:/data/systems/InsOne2205/sv/sm/sb_shiel.htm#wp1183720)ščite sistemske plošče).
- 7. Ponovno namestite zadnji pokrov (glej [Ponovna namestitev pokrova zadnjega stojala](file:///C:/data/systems/InsOne2205/sv/sm/stand_co.htm#wp1181791)).
- 8. Sledite navodilom od [korak 4](file:///C:/data/systems/InsOne2205/sv/sm/foot_sta.htm#wp1182010) do [korak 7](file:///C:/data/systems/InsOne2205/sv/sm/foot_sta.htm#wp1182028) v razdelku [Ponovna namestitev prednjega stojala.](file:///C:/data/systems/InsOne2205/sv/sm/foot_sta.htm#wp1181135)
- 9. Ponovno namestite hrbtni pokrov (glej [Ponovna namestitev hrbtnega pokrova\)](file:///C:/data/systems/InsOne2205/sv/sm/back_cvr.htm#wp1181645).
- PREVIDNO: Preden vklopite računalnik, ponovno namestite vse vijake in preverite, ali v notranjosti računalnika ni neuporabljenih vijakov. V<br>nasprotnem primeru lahko poškodujete računalnik.
- 10. Priklopite računalnik in naprave v električne vtičnice ter jih nato vklopite.

#### <span id="page-30-0"></span> **Pretvornik**

**Servisni priročnik za Dell™ Inspiron™ One 2205** 

- [Odstranitev pretvornika](#page-30-1)
- **Ponovna namestitev pret**
- OPOZORILO: Predno pričnete z delom v notranjosti računalnika, preberite varnostne informacije, ki so priložene računalniku. Za dodatne<br>informacije o varnem delu obiščite domačo stran za skladnost s predpisi na naslovu www.

**PREVIDNO: Popravila na računalniku lahko izvaja le pooblaščen serviser. Škode zaradi servisiranja, ki ga Dell™ ni pooblastil, garancija ne krije.**

PREVIDNO: Elektrostatično razelektritev preprečite tako, da se ozemljite s trakom za ozemljitev ali da se občasno dotaknete nepobarvane<br>kovinske površine (na primer priključka na računalniku).

# <span id="page-30-1"></span>**Odstranitev pretvornika**

- 1. Sledite navodilom v razdelku [Preden za](file:///C:/data/systems/InsOne2205/sv/sm/before.htm#wp1180557)čnete.
- 2. Odstranite hrbtni pokrov (glej **Odstranitev hrbtnega pokrova**).
- 3. Odstranite vijaka, s katerima je pretvornik pritrjen na ohišje računalnika.
- 4. Iz priključkov na pretvorniku odklopite kable.
- 5. Dvignite pretvornik stran od ohišja računalnika.

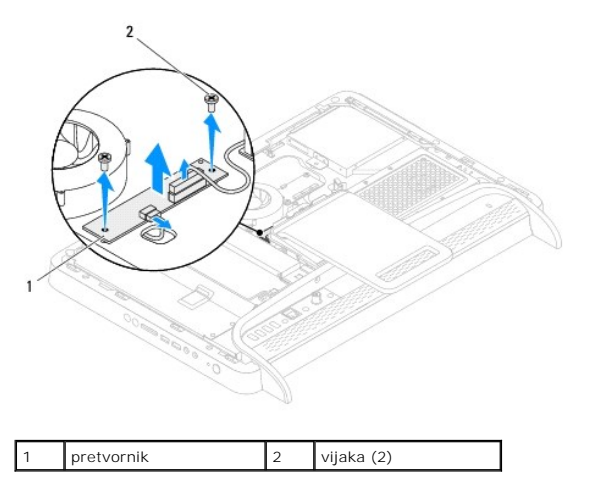

### <span id="page-30-2"></span>**Ponovna namestitev pretvornika**

- 1. Sledite navodilom v razdelku [Preden za](file:///C:/data/systems/InsOne2205/sv/sm/before.htm#wp1180557)čnete.
- 2. Poravnajte luknje za vijake na pretvorniku z luknjami za vijake na ohišju računalnika.
- 3. Povežite kable s priključki na pretvorniku.
- 4. Ponovno namestite vijaka, s katerima je pretvornik pritrjen na ohišje računalnika.
- 5. Ponovno namestite hrbtni pokrov (glej [Ponovna namestitev hrbtnega pokrova\)](file:///C:/data/systems/InsOne2205/sv/sm/back_cvr.htm#wp1181645).
- PREVIDNO: Preden vklopite računalnik, ponovno namestite vse vijake in preverite, ali v notranjosti računalnika ni neuporabljenih vijakov. V<br>nasprotnem primeru lahko poškodujete računalnik.
- 6. Priklopite računalnik in naprave v električne vtičnice ter jih nato vklopite.

### <span id="page-32-0"></span> **Priključek za IR-povezavo (po izbiri) Servisni priročnik za Dell™ Inspiron™ One 2205**

- O Odstranitev priključka za IR-povezavo
- **[Ponovna namestitev priklju](#page-32-2)čka za IR-povezavo**
- OPOZORILO: Predno pričnete z delom v notranjosti računalnika, preberite varnostne informacije, ki so priložene računalniku. Za dodatne<br>informacije o varnem delu obiščite domačo stran za skladnost s predpisi na naslovu www.
- **PREVIDNO: Popravila na računalniku lahko izvaja le pooblaščen serviser. Škode zaradi servisiranja, ki ga Dell™ ni pooblastil, garancija ne krije.**

PREVIDNO: Elektrostatično razelektritev preprečite tako, da se ozemljite s trakom za ozemljitev ali da se občasno dotaknete nepobarvane<br>kovinske površine (na primer priključka na računalniku).

# <span id="page-32-1"></span>**Odstranitev priključka za IR-povezavo**

- 1. Sledite navodilom v razdelku [Preden za](file:///C:/data/systems/InsOne2205/sv/sm/before.htm#wp1180557)čnete.
- 2. Sledite navodilom od [korak 2](file:///C:/data/systems/InsOne2205/sv/sm/sb_shiel.htm#wp1183225) do [korak 9](file:///C:/data/systems/InsOne2205/sv/sm/sb_shiel.htm#wp1184066) v razdelku [Odstranitev za](file:///C:/data/systems/InsOne2205/sv/sm/sb_shiel.htm#wp1182154)ščite matične plošče.
- 3. Odstranite matico, s katero je IR-povezava pritrjena na zaščito matične plošče.
- 4. Sprostite priključek za IR-povezavo iz reže na zaščiti matične plošče.
- 5. Dvignite priključek za IR-povezavo in njegov kabel stran od zaščite matične plošče.

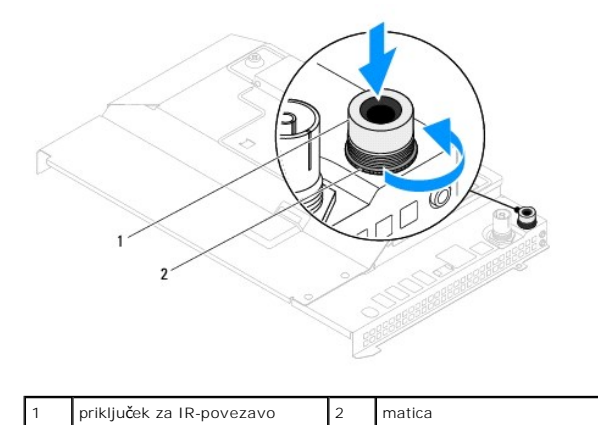

### <span id="page-32-2"></span>**Ponovna namestitev priključka za IR-povezavo**

- 1. Sledite navodilom v razdelku [Preden za](file:///C:/data/systems/InsOne2205/sv/sm/before.htm#wp1180557)čnete.
- 2. Potisnite priključek za IR-povezavo v režo na zaščiti matične plošče.
- 3. Ponovno namestite matico, s katero je IR-povezava pritrjena na zaščito matične plošče.
- 4. Sledite navodilom od [korak 4](file:///C:/data/systems/InsOne2205/sv/sm/sb_shiel.htm#wp1183875) do [korak 11](file:///C:/data/systems/InsOne2205/sv/sm/sb_shiel.htm#wp1182973) v razdelku [Ponovna namestitev za](file:///C:/data/systems/InsOne2205/sv/sm/sb_shiel.htm#wp1183720)ščite sistemske plošče.

PREVIDNO: Preden vklopite računalnik, ponovno namestite vse vijake in preverite, ali v notranjosti računalnika ni neuporabljenih vijakov. V<br>nasprotnem primeru lahko poškodujete računalnik.

5. Priklopite računalnik in naprave v električne vtičnice ter jih nato vklopite.

### <span id="page-33-0"></span> **IR-kartica (po izbiri) Servisni priročnik za Dell™ Inspiron™ One 2205**

- O Odstranitev IR-kartice
- **O** Ponovna namestitev IR-kartice
- OPOZORILO: Predno pričnete z delom v notranjosti računalnika, preberite varnostne informacije, ki so priložene računalniku. Za dodatne<br>informacije o varnem delu obiščite domačo stran za skladnost s predpisi na naslovu www.

**PREVIDNO: Popravila na računalniku lahko izvaja le pooblaščen serviser. Škode zaradi servisiranja, ki ga Dell™ ni pooblastil, garancija ne krije.**

PREVIDNO: Elektrostatično razelektritev preprečite tako, da se ozemljite s trakom za ozemljitev ali da se občasno dotaknete nepobarvane<br>kovinske površine (na primer priključka na računalniku).

# <span id="page-33-1"></span>**Odstranitev IR-kartice**

- 1. Sledite navodilom v razdelku [Preden za](file:///C:/data/systems/InsOne2205/sv/sm/before.htm#wp1180557)čnete.
- 2. Sledite navodilom od [korak 2](file:///C:/data/systems/InsOne2205/sv/sm/display.htm#wp1182771) do [korak 9](file:///C:/data/systems/InsOne2205/sv/sm/display.htm#wp1181755) v razdelku [Odstranitev okvira zaslona](file:///C:/data/systems/InsOne2205/sv/sm/display.htm#wp1181511).
- 3. Obrnite okvir zaslona.
- 4. Odstranite vijak, s katerim je IR-kartica pritrjena na okvir zaslona.
- 5. Izključite kabel IR-kartice iz priključka na IR-kartici.
- 6. Dvignite IR-kartico stran od okvira zaslona.

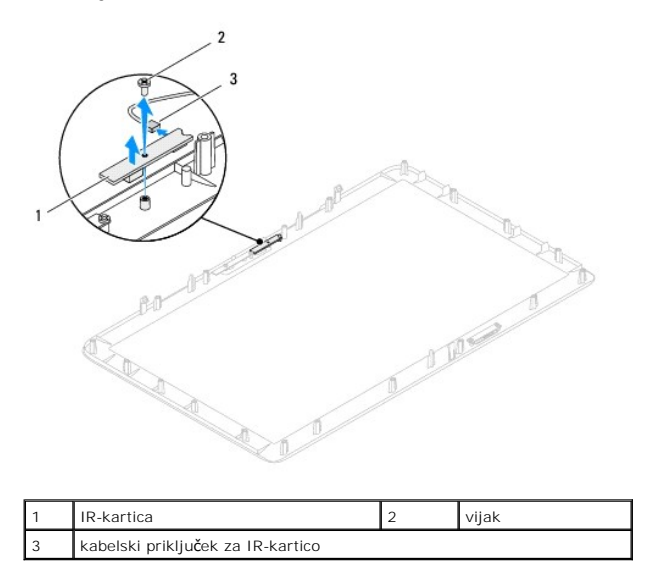

# <span id="page-33-2"></span>**Ponovna namestitev IR-kartice**

- 1. Sledite navodilom v razdelku [Preden za](file:///C:/data/systems/InsOne2205/sv/sm/before.htm#wp1180557)čnete.
- 2. Priključite kabel IR-kartice v priključek na IR-kartici.
- 3. Poravnajte luknji za vijaka na IR-kartici z luknjama za vijaka na okviru zaslona.
- 4. Ponovno namestite vijak, s katerim je IR-kartica pritrjena na okvir zaslona.
- 5. Obrnite okvir zaslona.

6. Sledite navodilom od [korak 5](file:///C:/data/systems/InsOne2205/sv/sm/display.htm#wp1181584) do [korak 12](file:///C:/data/systems/InsOne2205/sv/sm/display.htm#wp1182257) v razdelku [Ponovna namestitev okvirja zaslona.](file:///C:/data/systems/InsOne2205/sv/sm/display.htm#wp1181645)

PREVIDNO: Preden vklopite računalnik, ponovno namestite vse vijake in preverite, ali v notranjosti računalnika ni neuporabljenih vijakov. V<br>nasprotnem primeru lahko poškodujete računalnik.

7. Priklopite računalnik in naprave v električne vtičnice ter jih nato vklopite.

### <span id="page-35-0"></span> **Pomnilniški modul(-i) Servisni priročnik za Dell™ Inspiron™ One 2205**

- Odstranitev pomnilniš[kega\(-ih\) modula\(-ov\)](#page-35-1)
- [Ponovna namestitev pomnilni](#page-35-2)škega(-ih) m
- OPOZORILO: Predno pričnete z delom v notranjosti računalnika, preberite varnostne informacije, ki so priložene računalniku. Za dodatne<br>informacije o varnem delu obiščite domačo stran za skladnost s predpisi na naslovu www.

**PREVIDNO: Popravila na računalniku lahko izvaja le pooblaščen serviser. Škode zaradi servisiranja, ki ga Dell™ ni pooblastil, garancija ne krije.**

PREVIDNO: Elektrostatično razelektritev preprečite tako, da se ozemljite s trakom za ozemljitev ali da se občasno dotaknete nepobarvane<br>kovinske površine (na primer priključka na računalniku).

# <span id="page-35-1"></span>**Odstranitev pomnilniškega(-ih) modula(-ov)**

- 1. Sledite navodilom v razdelku [Preden za](file:///C:/data/systems/InsOne2205/sv/sm/before.htm#wp1180557)čnete.
- 2. Odstranite hrbtni pokrov (glej **Odstranitev hrbtnega pokrova**).
- 3. Odvijte vijak, s katerim je pokrov pomnilniškega modula pritrjen na zaščito matične plošče.
- 4. Potisnite pokrov pomnilniškega modula, tako da se zavihki na pokrovu pomnilniškega modula sprostijo iz rež na zaščiti matične plošče.
- 5. Dvignite pokrov pomnilniškega modula stran od zaščite matične plošče.

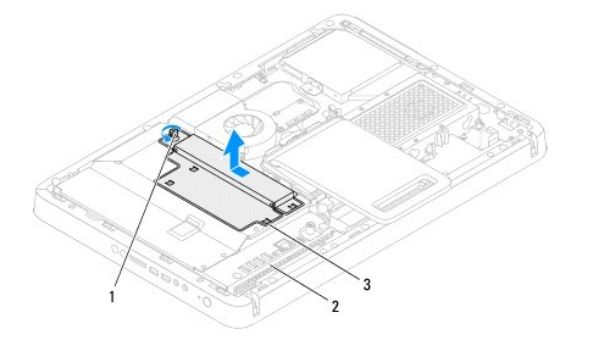

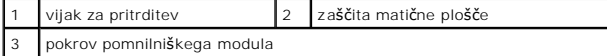

- 6. Potisnite navzven pritrdilno sponko na vsaki strani priključka pomnilniškega modula.
- 7. Pomnilniški modul odklopite s priključka pomnilniškega modula. Če imate težave pri odstranjevanju pomnilniškega modula, nežno vlecite in potiskajte pomnilniški modul, da ga s tem sprostite iz priključka.

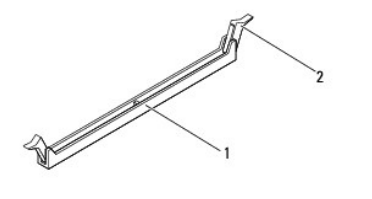

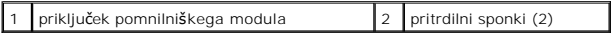

8. Pomnilniški modul odklopite s priključka pomnilniškega modula.

<span id="page-35-2"></span>**Ponovna namestitev pomnilniškega(-ih) modula(- ov)**
**PREVIDNO: Če pomnilniški modul ni pravilno nameščen, se računalnik morda ne bo zagnal.**

- 1. Sledite navodilom v razdelku [Preden za](file:///C:/data/systems/InsOne2205/sv/sm/before.htm#wp1180557)čnete.
- 2. Varnostni zatič na vsaki strani priključka pomnilniškega modula potisnite navzven.
- 3. Poravnajte zarezo v pomnilniškem modulu z jezičkom na priključku za pomnilniški modul.

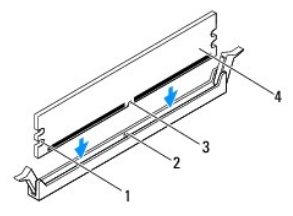

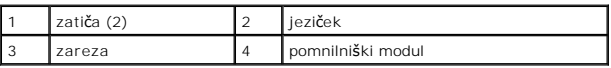

PREVIDNO: Pomnilniški modul potisnite naravnost navzdol v priključek in pri tem na vsak konec pritiskajte z enakomerno silo, da ne poškodujete<br>pomnilniškega modula.

4. Potiskajte pomnilniški modul v priključek, dokler se ne zaskoči. Če ste pomnilniški modul pravilno vstavili, se bosta pritrdilni sponki zaskočili v zarezi na obeh koncih pomnilniškega modula.

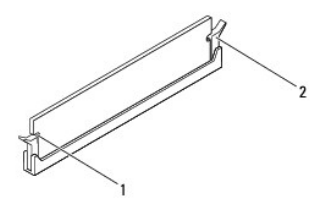

zatiča (2) 2 pritrdilna sponka (na svojem mestu)

5. Namestite pokrov pomnilniškega modula na zaščito matične plošče in ga potisnite, tako da se zaskoči na svoje mesto.

- 6. Privijte vijak, ki pritrjuje pokrov pomnilniškega modula na ohišje računalnika.
- 7. Ponovno namestite hrbtni pokrov (glej [Ponovna namestitev hrbtnega pokrova\)](file:///C:/data/systems/InsOne2205/sv/sm/back_cvr.htm#wp1181645).
- PREVIDNO: Preden vklopite računalnik, ponovno namestite vse vijake in preverite, ali v notranjosti računalnika ni neuporabljenih vijakov. V<br>nasprotnem primeru lahko poškodujete računalnik.
- 8. Priklopite računalnik in naprave v električne vtičnice in jih nato vklopite.
- 9. Če se prikaže sporočilo o spremembi količine pomnilnika, za nadaljevanje pritisnite <F1>.
- 10. Prijavite se v računalnik.

Če želite preveriti, ali je pomnilnik pravilno nameščen, kliknite **Začetek** ® **Nadzorna plošča**® **Sistem in Varnost**® **Sistem**.

Preverite navedeno količino pomnilnika (RAM).

# <span id="page-37-2"></span> **Srednji okvir**

**Servisni priročnik za Dell™ Inspiron™ One 2205** 

- [Odstranitev srednjega okvira](#page-37-0)
- **Ponovna namestitev**
- OPOZORILO: Predno pričnete z delom v notranjosti računalnika, preberite varnostne informacije, ki so priložene računalniku. Za dodatne<br>informacije o varnem delu obiščite domačo stran za skladnost s predpisi na naslovu www.

**PREVIDNO: Popravila na računalniku lahko izvaja le pooblaščen serviser. Škode zaradi servisiranja, ki ga Dell™ ni pooblastil, garancija ne krije.**

PREVIDNO: Elektrostatično razelektritev preprečite tako, da se ozemljite s trakom za ozemljitev ali da se občasno dotaknete nepobarvane<br>kovinske površine (na primer priključka na računalniku).

## <span id="page-37-0"></span>**Odstranitev srednjega okvira**

- 1. Sledite navodilom v razdelku [Preden za](file:///C:/data/systems/InsOne2205/sv/sm/before.htm#wp1180557)čnete.
- 2. Odstranite hrbtni pokrov (glej **Odstranitev hrbtnega pokrova**).
- 3. Sledite navodilom od [korak 3](file:///C:/data/systems/InsOne2205/sv/sm/odd.htm#wp1183737) do [korak 5](file:///C:/data/systems/InsOne2205/sv/sm/odd.htm#wp1183643) v razdelku [Odstranitev opti](file:///C:/data/systems/InsOne2205/sv/sm/odd.htm#wp1182994)čnega pogona.
- 4. Sledite navodilom od [korak 3](file:///C:/data/systems/InsOne2205/sv/sm/foot_sta.htm#wp1180248) do [korak 7](file:///C:/data/systems/InsOne2205/sv/sm/foot_sta.htm#wp1182005) v razdelku [Odstranitev prednjega stojala.](file:///C:/data/systems/InsOne2205/sv/sm/foot_sta.htm#wp1181108)
- 5. Odstranite zadnji pokrov (glej [Odstranitev pokrova zadnjega stojala\)](file:///C:/data/systems/InsOne2205/sv/sm/stand_co.htm#wp1181768).
- 6. Odstranite zaščito matične plošče (glej [Odstranitev za](file:///C:/data/systems/InsOne2205/sv/sm/sb_shiel.htm#wp1182154)ščite matične plošče).
- 7. Odklopite kabel zvočnika iz priključka (SPKR1) na matični plošči.
- 8. Zabeležite pot kabla zvočnika in ga izvlecite iz vodila za napeljavo.
- 9. Odstranite kable iz vodil za napeljavo na srednjem okviru.
- 10. Odstranite 13 vijakov, s katerimi je srednji okvir pritrjen na ohišje računalnika.
- 11. Dvignite in nagnite srednji okvir proti računalniku ter ga odstranite z ohišja računalnika.
- 12. Odstranite zvočnik (glej [Odstranitev zvo](file:///C:/data/systems/InsOne2205/sv/sm/speaker.htm#wp1180868)čnikov)

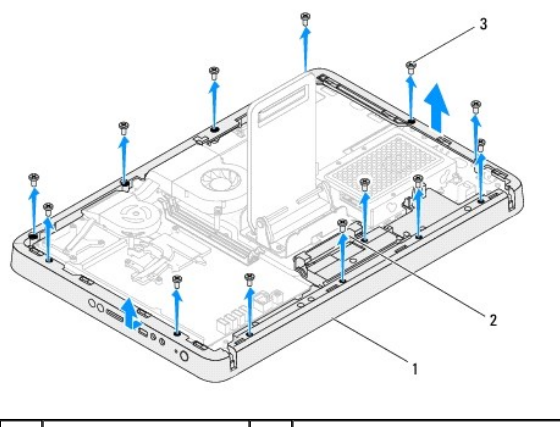

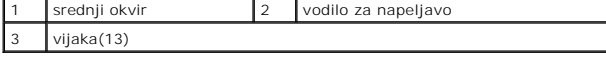

## <span id="page-37-1"></span>**Ponovna namestitev srednjega okvira**

- 1. Sledite navodilom v razdelku [Preden za](file:///C:/data/systems/InsOne2205/sv/sm/before.htm#wp1180557)čnete.
- 2. Ponovno namestite zvočnik (glej [Ponovna namestitev zvo](file:///C:/data/systems/InsOne2205/sv/sm/speaker.htm#wp1182047)čnikov).
- 3. Poravnajte reže na srednjem okviru s priključki na matični plošči.
- 4. Poravnajte luknje za vijake na srednjem okviru z luknjami za vijake na ohišju računalnika.
- 5. Ponovno namestite 13 vijakov, s katerimi je srednji okvir pritrjen na ohišje računalnika.
- 6. Napeljite kable po vodilih za napeljavo na srednjem okviru.
- 7. Napeljite kabel zvočnika po vodilih za napeljavo in ga priključite na priključek (CN10) na matični plošči.
- 8. Ponovno namestite zaščito sistemske plošče (glej [Ponovna namestitev za](file:///C:/data/systems/InsOne2205/sv/sm/sb_shiel.htm#wp1183720)ščite sistemske plošče).
- 9. Ponovno namestite zadnji pokrov (glej [Ponovna namestitev pokrova zadnjega stojala](file:///C:/data/systems/InsOne2205/sv/sm/stand_co.htm#wp1181791)).
- 10. Sledite navodilom od [korak 4](file:///C:/data/systems/InsOne2205/sv/sm/foot_sta.htm#wp1182010) do [korak 7](file:///C:/data/systems/InsOne2205/sv/sm/foot_sta.htm#wp1182028) v razdelku [Ponovna namestitev prednjega stojala.](file:///C:/data/systems/InsOne2205/sv/sm/foot_sta.htm#wp1181135)
- 11. Sledite navodilom od [korak 5](file:///C:/data/systems/InsOne2205/sv/sm/odd.htm#wp1181157) do [korak 7](file:///C:/data/systems/InsOne2205/sv/sm/odd.htm#wp1183741) v razdelku [Ponovna namestitev opti](file:///C:/data/systems/InsOne2205/sv/sm/odd.htm#wp1184290)čnega pogona.
- 12. Ponovno namestite hrbtni pokrov (glej [Ponovna namestitev hrbtnega pokrova\)](file:///C:/data/systems/InsOne2205/sv/sm/back_cvr.htm#wp1181645).
- PREVIDNO: Preden vklopite računalnik, ponovno namestite vse vijake in preverite, ali v notranjosti računalnika ni neuporabljenih vijakov. V<br>nasprotnem primeru lahko poškodujete računalnik.
- 13. Priklopite računalnik in naprave v električne vtičnice ter jih nato vklopite.

### <span id="page-39-2"></span> **Sklop MXM (po izbiri) Servisni priročnik za Dell™ Inspiron™ One 2205**

- O Odstranitev sklopa MXM
- **Ponovna namestitev sklopa MXM**
- OPOZORILO: Predno pričnete z delom v notranjosti računalnika, preberite varnostne informacije, ki so priložene računalniku. Za dodatne<br>informacije o varnem delu obiščite domačo stran za skladnost s predpisi na naslovu www.
- **OPOZORILO: Med običajnim delovanjem je lahko sklop MXM zelo vroč. Preden se ga dotaknete pustite, da se ohladi.**
- **PREVIDNO: Popravila na računalniku lahko izvaja le pooblaščen serviser. Škode zaradi servisiranja, ki ga Dell™ ni pooblastil, garancija ne krije.**

PREVIDNO: Elektrostatično razelektritev preprečite tako, da se ozemljite s trakom za ozemljitev ali da se občasno dotaknete nepobarvane<br>kovinske površine (na primer priključka na računalniku).

### <span id="page-39-0"></span>**Odstranitev sklopa MXM**

- 1. Sledite navodilom v razdelku [Preden za](file:///C:/data/systems/InsOne2205/sv/sm/before.htm#wp1180557)čnete.
- 2. Odstranite hrbtni pokrov (glej [Odstranitev hrbtnega pokrova](file:///C:/data/systems/InsOne2205/sv/sm/back_cvr.htm#wp1181511))
- 3. Sledite navodilom od [korak 3](file:///C:/data/systems/InsOne2205/sv/sm/foot_sta.htm#wp1180248) do [korak 7](file:///C:/data/systems/InsOne2205/sv/sm/foot_sta.htm#wp1182005) v razdelku [Odstranitev prednjega stojala.](file:///C:/data/systems/InsOne2205/sv/sm/foot_sta.htm#wp1181108)
- 4. Odstranite zadnji pokrov (glej [Odstranitev pokrova zadnjega stojala\)](file:///C:/data/systems/InsOne2205/sv/sm/stand_co.htm#wp1181768).
- 5. Odstranite zaščito matične plošče (glej [Odstranitev za](file:///C:/data/systems/InsOne2205/sv/sm/sb_shiel.htm#wp1182154)ščite matične plošče).
- 6. Odstranite ventilator sklopa MXM (glej [Odstranitev ventilatorja sklopa MXM](file:///C:/data/systems/InsOne2205/sv/sm/mxm_fan.htm#wp1194281)).
- 7. Odstranite tri vijake, s katerimi je sklop MXM pritrjen na ohišje računalnika.
- 8. Odstranite sklop MXM iz priključka za sklop MXM.

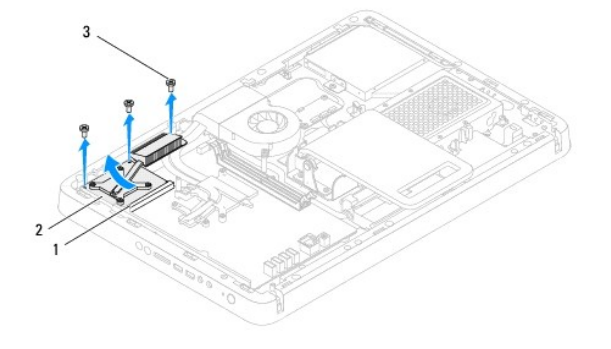

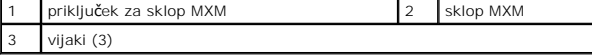

### <span id="page-39-1"></span>**Ponovna namestitev sklopa MXM**

- 1. Sledite navodilom v razdelku [Preden za](file:///C:/data/systems/InsOne2205/sv/sm/before.htm#wp1180557)čnete.
- 2. Poravnajte sklop MXM z jezičkom v priključku sklopa MXM.
- 3. Vstavite sklop MXM pod kotom 45 stopinj v priključek sklopa MXM.
- 4. Odstranite tri vijake, s katerimi je sklop MXM pritrjen na ohišje računalnika.
- 5. Ponovno namestite ventilator sklopa MXM (glej [Ponovna namestitev ventilatorja sklopa MXM](file:///C:/data/systems/InsOne2205/sv/sm/mxm_fan.htm#wp1194147)).
- 6. Ponovno namestite zaščito matične plošče (glej [Ponovna namestitev za](file:///C:/data/systems/InsOne2205/sv/sm/sb_shiel.htm#wp1183720)ščite sistemske plošče).
- 7. Ponovno namestite zadnji pokrov (glej [Ponovna namestitev pokrova zadnjega stojala](file:///C:/data/systems/InsOne2205/sv/sm/stand_co.htm#wp1181791)).
- 8. Sledite navodilom od [korak 4](file:///C:/data/systems/InsOne2205/sv/sm/foot_sta.htm#wp1182010) do [korak 7](file:///C:/data/systems/InsOne2205/sv/sm/foot_sta.htm#wp1182028) v razdelku [Ponovna namestitev prednjega stojala.](file:///C:/data/systems/InsOne2205/sv/sm/foot_sta.htm#wp1181135)
- 9. Ponovno namestite hrbtni pokrov (glej [Ponovna namestitev hrbtnega pokrova\)](file:///C:/data/systems/InsOne2205/sv/sm/back_cvr.htm#wp1181645).
- PREVIDNO: Preden vklopite računalnik, ponovno namestite vse vijake in preverite, ali v notranjosti računalnika ni neuporabljenih vijakov. V<br>nasprotnem primeru lahko poškodujete računalnik.
- 10. Priklopite računalnik in naprave v električne vtičnice ter jih nato vklopite.

### <span id="page-41-0"></span> **Ventilator sklopa MXM (po izbiri) Servisni priročnik za Dell™ Inspiron™ One 2205**

- [Odstranitev ventilatorja sklopa MXM](#page-41-1)
- **Ponovna namestitev ventilatoria sklopa MXM**
- OPOZORILO: Predno pričnete z delom v notranjosti računalnika, preberite varnostne informacije, ki so priložene računalniku. Za dodatne<br>informacije o varnem delu obiščite domačo stran za skladnost s predpisi na naslovu www.

**PREVIDNO: Popravila na računalniku lahko izvaja le pooblaščen serviser. Škode zaradi servisiranja, ki ga Dell™ ni pooblastil, garancija ne krije.**

PREVIDNO: Elektrostatično razelektritev preprečite tako, da se ozemljite s trakom za ozemljitev ali da se občasno dotaknete nepobarvane<br>kovinske površine (na primer priključka na računalniku).

## <span id="page-41-1"></span>**Odstranitev ventilatorja sklopa MXM**

- 1. Sledite navodilom v razdelku [Preden za](file:///C:/data/systems/InsOne2205/sv/sm/before.htm#wp1180557)čnete.
- 2. Odstranite hrbtni pokrov (glej [Odstranitev hrbtnega pokrova](file:///C:/data/systems/InsOne2205/sv/sm/back_cvr.htm#wp1181511)).
- 3. Sledite navodilom od [korak 3](file:///C:/data/systems/InsOne2205/sv/sm/foot_sta.htm#wp1180248) do [korak 7](file:///C:/data/systems/InsOne2205/sv/sm/foot_sta.htm#wp1182005) v razdelku [Odstranitev prednjega stojala.](file:///C:/data/systems/InsOne2205/sv/sm/foot_sta.htm#wp1181108)
- 4. Odstranite zadnji pokrov (glej [Odstranitev pokrova zadnjega stojala\)](file:///C:/data/systems/InsOne2205/sv/sm/stand_co.htm#wp1181768).
- 5. Odstranite zaščito matične plošče (glej [Odstranitev za](file:///C:/data/systems/InsOne2205/sv/sm/sb_shiel.htm#wp1182154)ščite matične plošče).
- 6. Odklopite kabel ventilatorja sklopa MXM iz priključka (MXM FAN) na matični plošči.
- 7. Odstranite dva vijaka, s katerima je ventilator sklopa MXM pritrjen na na šestrobe vijake z maticami.
- 8. Previdno odlepite srebrno folijo s toplotnega odvoda sklopa MXM.
- 9. Dvignite sklop MXM in njegov kabel stran od matične plošče.

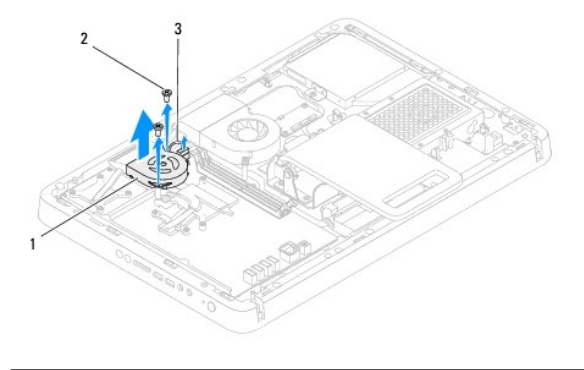

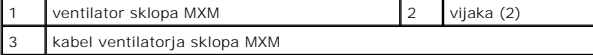

### <span id="page-41-2"></span>**Ponovna namestitev ventilatorja sklopa MXM**

- 1. Sledite navodilom v razdelku [Preden za](file:///C:/data/systems/InsOne2205/sv/sm/before.htm#wp1180557)čnete.
- 2. Poravnajte luknje za vijake na ventilatorju sklopa MXM z luknjami za vijake na šestrobih maticah vijakov.
- 3. Prilepite srebrno folijo na toplotni odvod sklopa MXM.
- 4. Ponovno namestite dva vijaka, s katerima je ventilator sklopa MXM pritrjen na šestkotne vijake z maticami.
- 5. Priključite kabel ventilatorja sklopa MXM v priključek (MXM FAN) na matični plošči.
- 6. Ponovno namestite zaščito matične plošče (glej [Ponovna namestitev za](file:///C:/data/systems/InsOne2205/sv/sm/sb_shiel.htm#wp1183720)ščite sistemske plošče).
- 7. Ponovno namestite zadnji pokrov (glej [Ponovna namestitev pokrova zadnjega stojala](file:///C:/data/systems/InsOne2205/sv/sm/stand_co.htm#wp1181791)).
- 8. Sledite navodilom od [korak 4](file:///C:/data/systems/InsOne2205/sv/sm/foot_sta.htm#wp1182010) do [korak 7](file:///C:/data/systems/InsOne2205/sv/sm/foot_sta.htm#wp1182028) v razdelku [Ponovna namestitev prednjega stojala.](file:///C:/data/systems/InsOne2205/sv/sm/foot_sta.htm#wp1181135)
- 9. Ponovno namestite hrbtni pokrov (glej [Ponovna namestitev hrbtnega pokrova\)](file:///C:/data/systems/InsOne2205/sv/sm/back_cvr.htm#wp1181645).
- PREVIDNO: Preden vklopite računalnik, ponovno namestite vse vijake in preverite, ali v notranjosti računalnika ni neuporabljenih vijakov. V<br>nasprotnem primeru lahko poškodujete računalnik.
- 10. Priklopite računalnik in naprave v električne vtičnice ter jih nato vklopite.

# <span id="page-43-0"></span> **Optični pogon**

**Servisni priročnik za Dell™ Inspiron™ One 2205** 

- [Odstranitev opti](#page-43-1)čnega pogona
- **P** [Ponovna namestitev opti](#page-44-1)čneg
- OPOZORILO: Predno pričnete z delom v notranjosti računalnika, preberite varnostne informacije, ki so priložene računalniku. Za dodatne<br>informacije o varnem delu obiščite domačo stran za skladnost s predpisi na naslovu www.

**PREVIDNO: Popravila na računalniku lahko izvaja le pooblaščen serviser. Škode zaradi servisiranja, ki ga Dell™ ni pooblastil, garancija ne krije.**

PREVIDNO: Elektrostatično razelektritev preprečite tako, da se ozemljite s trakom za ozemljitev ali da se občasno dotaknete nepobarvane<br>kovinske površine (na primer priključka na računalniku).

# <span id="page-43-1"></span>**Odstranitev optičnega pogona**

- 1. Sledite navodilom v razdelku [Preden za](file:///C:/data/systems/InsOne2205/sv/sm/before.htm#wp1180557)čnete.
- 2. Odstranite hrbtni pokrov (glej **Odstranitev hrbtnega pokrova**).
- 3. S priključkov na optičnem pogonu odklopite napajalne in podatkovne kable.
- 4. Odstranite vijak, s katerim je optični pogon pritrjen na ohišje računalnika.
- 5. Optični pogon previdno odstranite iz ležišča optičnega pogona.

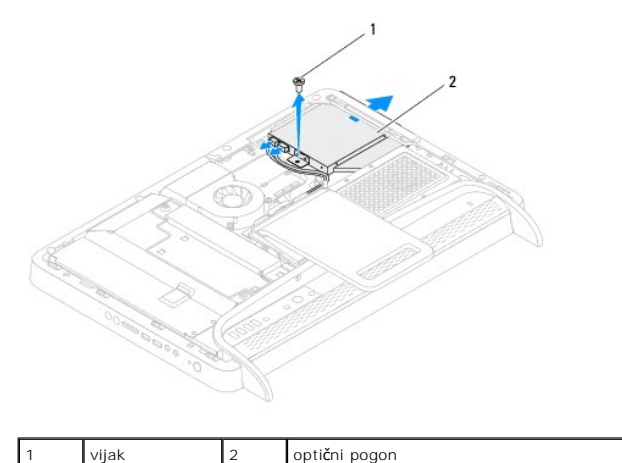

6. Odstranite vijaka, s katerima je nosilec optičnega pogona pritrjen na optični pogon.

7. Iz optičnega pogona odstranite nosilec.

8. Povlecite okvir optičnega pogona, tako da ga odstranite z optičnega pogona.

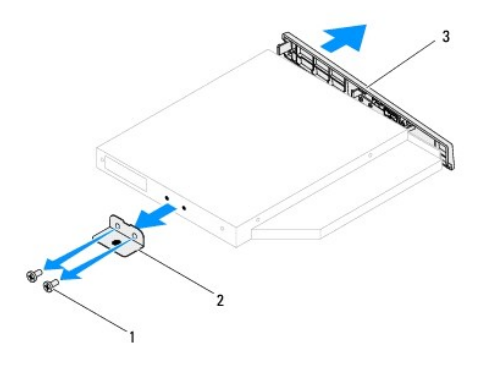

<span id="page-44-0"></span>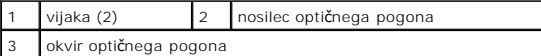

# <span id="page-44-1"></span>**Ponovna namestitev optičnega pogona**

- 1. Sledite navodilom v razdelku [Preden za](file:///C:/data/systems/InsOne2205/sv/sm/before.htm#wp1180557)čnete.
- 2. Poravnajte jezičke na okviru optičnega pogona z režami na optičnem pogonu in okvir optičnega pogona zaskočite na mesto.
- 3. Poravnajte luknje za vijake na nosilcu optičnega pogona z luknjami za vijake na optičnem pogonu.
- 4. Odstranite vijaka, s katerima je nosilec optičnega pogona pritrjen na optični pogon.
- 5. Optični pogon potisnite nazaj v ležišče optičnega pogona.
- 6. Ponovno namestite vijak, s katerim je optični pogon pritrjen na ohišje računalnika.
- 7. Napajalne in podatkovne kable priklopite na priključke na optičnem pogonu.
- 8. Ponovno namestite hrbtni pokrov (glej [Ponovna namestitev hrbtnega pokrova\)](file:///C:/data/systems/InsOne2205/sv/sm/back_cvr.htm#wp1181645).
- PREVIDNO: Preden vklopite računalnik, ponovno namestite vse vijake in preverite, ali v notranjosti računalnika ni neuporabljenih vijakov. V<br>nasprotnem primeru lahko poškodujete računalnik.
- 9. Priklopite računalnik in naprave v električne vtičnice ter jih nato vklopite.

### <span id="page-45-1"></span> **Procesor**

**Servisni priročnik za Dell™ Inspiron™ One 2205** 

- [Odstranitev procesorja](#page-45-0)
- **Ponovna namestitev**
- OPOZORILO: Predno pričnete z delom v notranjosti računalnika, preberite varnostne informacije, ki so priložene računalniku. Za dodatne<br>informacije o varnem delu obiščite domačo stran za skladnost s predpisi na naslovu www.

**PREVIDNO: Popravila na računalniku lahko izvaja le pooblaščen serviser. Škode zaradi servisiranja, ki ga Dell™ ni pooblastil, garancija ne krije.**

PREVIDNO: Elektrostatično razelektritev preprečite tako, da se ozemljite s trakom za ozemljitev ali da se občasno dotaknete nepobarvane<br>kovinske površine (na primer priključka na računalniku).

# <span id="page-45-0"></span>**Odstranitev procesorja**

- 1. Sledite navodilom v razdelku [Preden za](file:///C:/data/systems/InsOne2205/sv/sm/before.htm#wp1180557)čnete.
- 2. Odstranite hrbtni pokrov (glej **Odstranitev hrbtnega pokrova**).
- 3. Sledite navodilom od [korak 3](file:///C:/data/systems/InsOne2205/sv/sm/foot_sta.htm#wp1180248) do [korak 7](file:///C:/data/systems/InsOne2205/sv/sm/foot_sta.htm#wp1182005) v razdelku [Odstranitev prednjega stojala.](file:///C:/data/systems/InsOne2205/sv/sm/foot_sta.htm#wp1181108)
- 4. Odstranite zadnji pokrov (glej [Odstranitev pokrova zadnjega stojala\)](file:///C:/data/systems/InsOne2205/sv/sm/stand_co.htm#wp1181768).
- 5. Odstranite zaščito sistemske plošče (glej [Odstranitev za](file:///C:/data/systems/InsOne2205/sv/sm/sb_shiel.htm#wp1182154)ščite matične plošče).
- 6. Odstranite ventilator sklopa MXM (glej [Odstranitev ventilatorja sklopa MXM](file:///C:/data/systems/InsOne2205/sv/sm/mxm_fan.htm#wp1194281)).
- 7. Odstranite sklop MXM (glej [Odstranitev sklopa MXM](file:///C:/data/systems/InsOne2205/sv/sm/mxm_card.htm#wp1194281)).
- 8. Odstranite ventilator toplotnega odvoda procesorja (glej [Odstranitev ventilatorja toplotnega odvoda procesorja\)](file:///C:/data/systems/InsOne2205/sv/sm/hs_fan.htm#wp1194608)
- 9. Odstranite toplotni odvod procesorja (glej **Odstranitev toplotnega odvoda procesoria**).
- 10. Pritisnite in potisnite sprostitveno ročico navzdol in navzven, da jo s tem sprostite z jezička.

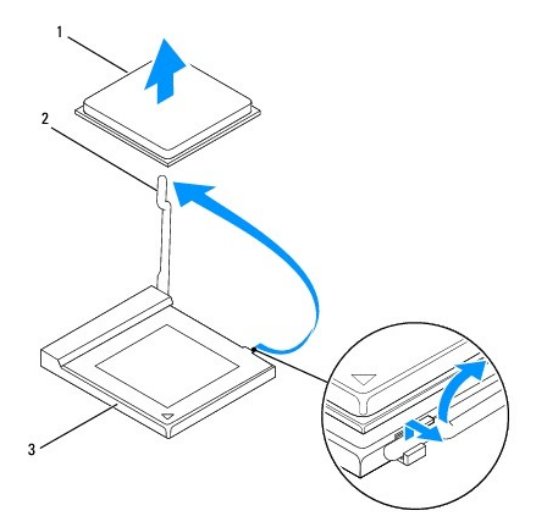

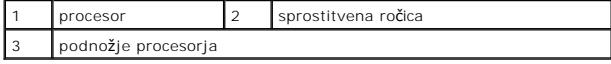

PREVIDNO: Pri odstranitvi ali zamenjavi procesorja se ne dotikajte nožic znotraj vtičnice in pazite, da nožice v vtičnici ne pridejo v stik s<br>kakršnimi koli predmeti.

<span id="page-46-1"></span>11. Dvignite procesor, da ga izklopite iz vtičnice; postavite ga na varno mesto.

# <span id="page-46-0"></span>**Ponovna namestitev procesorja**

- 1. Sledite navodilom v razdelku [Preden za](file:///C:/data/systems/InsOne2205/sv/sm/before.htm#wp1180557)čnete.
- 2. Sprostitveno ročico pustite v sprostitvenem položaju, da podnožje pripravite za namestitev novega procesorja.

**PREVIDNO: Ozemljite se tako, da se dotaknete nepobarvanih kovinskih površin.**

3. Razpakirajte nov procesor.

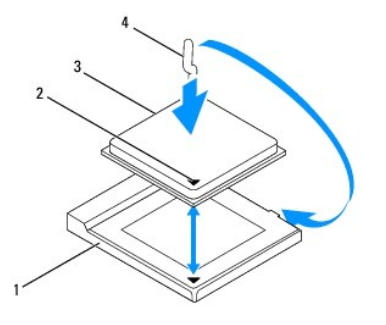

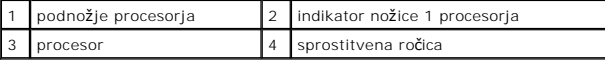

4. Preverite, ali je sprostitvena ročica popolnoma razširjena.

PREVIDNO: Nožice procesorja so občutljive. Za preprečitev povzročitve škode zagotovite pravilno poravnavo procesorja s podnožjem in procesor<br>previdno namestite. Nožic na sistemski plošči se ne dotikajte in jih ne zvijajte.

**PREVIDNO: Procesor morate pravilno namestiti v podnožje, da se trajno ne poškoduje.**

- 5. Poravnajte robove nožice 1 procesorja in podnožja.
- 6. Procesor pazljivo položite v podnožje in preverite, ali je pravilno nameščen.
- 7. Pomaknite sprostitveni vzvod podnožja nazaj proti podnožju, da se ta zaskoči na svoje mesto in s tem pritrdi procesor.
- 8. Obrišite termalno pasto z dna toplotnega odvoda.
- **PREVIDNO: Nanesite novo termalno pasto. Nova termalna pasta je zelo pomembna za zagotovitev ustrezne termalne vezi, ki je potrebna za optimalno delovanje procesorja.**
- 9. Na vrh procesorja nanesite novo termalno pasto.

**PREVIDNO: Preverite, ali je toplotni odvod procesorja pravilno in varno nameščen.**

- 10. Ponovno namestite toplotni odvod procesorja (glej [Ponovna namestitev toplotnega odvoda procesorja](file:///C:/data/systems/InsOne2205/sv/sm/heat_sin.htm#wp1194285)).
- 11. Ponovno namestite ventilator toplotnega odvoda procesorja (glej [Ponovna namestitev ventilatorja toplotnega odvoda procesorja](file:///C:/data/systems/InsOne2205/sv/sm/hs_fan.htm#wp1195097)).
- 12. Odstranite sklop MXM (glej [Ponovna namestitev sklopa MXM\)](file:///C:/data/systems/InsOne2205/sv/sm/mxm_card.htm#wp1194147).
- 13. Ponovno namestite ventilator sklopa MXM (glej [Ponovna namestitev ventilatorja sklopa MXM](file:///C:/data/systems/InsOne2205/sv/sm/mxm_fan.htm#wp1194147)).
- 14. Ponovno namestite zaščito matične plošče (glej [Ponovna namestitev za](file:///C:/data/systems/InsOne2205/sv/sm/sb_shiel.htm#wp1183720)ščite sistemske plošče).
- 15. Ponovno namestite zadnji pokrov (glej [Ponovna namestitev pokrova zadnjega stojala](file:///C:/data/systems/InsOne2205/sv/sm/stand_co.htm#wp1181791)).
- 16. Sledite navodilom od [korak 4](file:///C:/data/systems/InsOne2205/sv/sm/foot_sta.htm#wp1182010) do [korak 7](file:///C:/data/systems/InsOne2205/sv/sm/foot_sta.htm#wp1182028) v razdelku [Ponovna namestitev prednjega stojala.](file:///C:/data/systems/InsOne2205/sv/sm/foot_sta.htm#wp1181135)
- 17. Ponovno namestite hrbtni pokrov (glej [Ponovna namestitev hrbtnega pokrova\)](file:///C:/data/systems/InsOne2205/sv/sm/back_cvr.htm#wp1181645).
- PREVIDNO: Preden vklopite računalnik, ponovno namestite vse vijake in preverite, ali v notranjosti računalnika ni neuporabljenih vijakov. V<br>nasprotnem primeru lahko poškodujete računalnik.
- 18. Priklopite računalnik in naprave v električne vtičnice in jih nato vklopite.

### <span id="page-48-0"></span> **Zaščita matične plošče Servisni priročnik za Dell™ Inspiron™ One 2205**

- [Odstranitev za](#page-48-1)ščite matične plošče
- **[Ponovna namestitev za](#page-48-2)ščite sistemske plošče**
- OPOZORILO: Predno pričnete z delom v notranjosti računalnika, preberite varnostne informacije, ki so priložene računalniku. Za dodatne<br>informacije o varnem delu obiščite domačo stran za skladnost s predpisi na naslovu www.

**PREVIDNO: Popravila na računalniku lahko izvaja le pooblaščen serviser. Škode zaradi servisiranja, ki ga Dell™ ni pooblastil, garancija ne krije.**

PREVIDNO: Elektrostatično razelektritev preprečite tako, da se ozemljite s trakom za ozemljitev ali da se občasno dotaknete nepobarvane<br>kovinske površine (na primer priključka na računalniku).

# <span id="page-48-1"></span>**Odstranitev zaščite matične plošče**

- 1. Sledite navodilom v razdelku [Preden za](file:///C:/data/systems/InsOne2205/sv/sm/before.htm#wp1180557)čnete.
- 2. Odstranite hrbtni pokrov (glej **Odstranitev hrbtnega pokrova**).
- 3. Sledite navodilom od [korak 3](file:///C:/data/systems/InsOne2205/sv/sm/foot_sta.htm#wp1180248) do [korak 7](file:///C:/data/systems/InsOne2205/sv/sm/foot_sta.htm#wp1182005) v razdelku Odstranitev prednjega stojala
- 4. Odstranite zadnji pokrov (glej [Odstranitev pokrova zadnjega stojala\)](file:///C:/data/systems/InsOne2205/sv/sm/stand_co.htm#wp1181768).
- 5. Odstranite tri vijake, s katerimi je matična plošča pritrjena na ohišje računalnika.
- 6. Pozorno dvignite zaščito matične plošče in jo zavrtite v levo od računalnika.

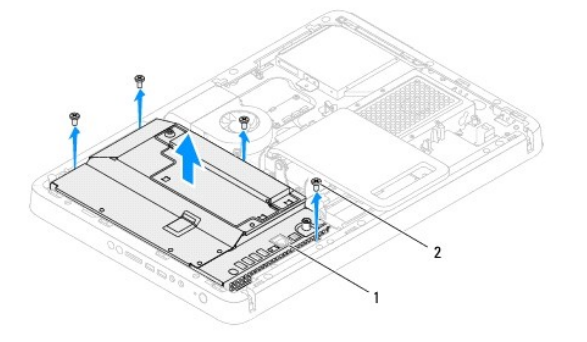

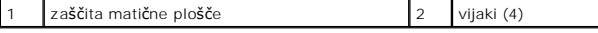

- 7. Odstranite kabel priključka za anteno iz priključka na kartici za TV-tuner.
- 8. Odstranite kabel za IR-povezavo iz priključka (CIR Receiver) na matični plošči.
- 9. Sprostite kabel priključka za anteno in kabel priključka za IR-povezavo iz vodil za napeljavo na zaščiti matične plošče.
- 10. Sledite navodilom od [korak 3](file:///C:/data/systems/InsOne2205/sv/sm/tvin.htm#wp1183681) do [korak 5](file:///C:/data/systems/InsOne2205/sv/sm/tvin.htm#wp1183685) v razdelku [Odstranitev priklju](file:///C:/data/systems/InsOne2205/sv/sm/tvin.htm#wp1182154)čka za anteno.
- 11. Sledite navodilom od [korak 3](file:///C:/data/systems/InsOne2205/sv/sm/ir.htm#wp1183681) do [korak 5](file:///C:/data/systems/InsOne2205/sv/sm/ir.htm#wp1183685) v razdelku Odstranitev priključ[ka za IR-povezavo](file:///C:/data/systems/InsOne2205/sv/sm/ir.htm#wp1182154).

### <span id="page-48-2"></span>**Ponovna namestitev zaščite sistemske plošče**

- 1. Sledite navodilom v razdelku [Preden za](file:///C:/data/systems/InsOne2205/sv/sm/before.htm#wp1180557)čnete.
- 2. Sledite navodilom od [korak 2](file:///C:/data/systems/InsOne2205/sv/sm/ir.htm#wp1183625) do [korak 3](file:///C:/data/systems/InsOne2205/sv/sm/ir.htm#wp1183887) v razdelku [Ponovna namestitev priklju](file:///C:/data/systems/InsOne2205/sv/sm/ir.htm#wp1180303)čka za IR-povezavo
- <span id="page-49-0"></span>3. Sledite navodilom od [korak 2](file:///C:/data/systems/InsOne2205/sv/sm/tvin.htm#wp1183625) do [korak 3](file:///C:/data/systems/InsOne2205/sv/sm/tvin.htm#wp1183887) v razdelku [Ponovna namestitev priklju](file:///C:/data/systems/InsOne2205/sv/sm/tvin.htm#wp1180303)čka za anteno.
- 4. Napeljite kabel priključka za anteno in kabel priključka za IR-povezavo po vodilih za napeljavo na zaščiti matične plošče.
- 5. Priključite kabel za IR-povezavo v priključek (CIR Receiver) na matični plošči.
- 6. Priključite kabel priključka za anteno v priključek na kartici za TV-tuner.
- 7. Previdno zavrtite zaščito matične plošče in poravnajte luknje za vijake na zaščiti matične plošče z luknjami za vijake na ohišju računalnika.
- 8. Ponovno namestite štiri vijake, s katerimi je matična plošča pritrjena na ohišje računalnika.
- 9. Ponovno namestite zadnji pokrov (glej [Ponovna namestitev pokrova zadnjega stojala](file:///C:/data/systems/InsOne2205/sv/sm/stand_co.htm#wp1181791)).
- 10. Sledite navodilom od [korak 4](file:///C:/data/systems/InsOne2205/sv/sm/foot_sta.htm#wp1182010) do [korak 7](file:///C:/data/systems/InsOne2205/sv/sm/foot_sta.htm#wp1182028) v razdelku [Ponovna namestitev prednjega stojala.](file:///C:/data/systems/InsOne2205/sv/sm/foot_sta.htm#wp1181135)
- 11. Ponovno namestite hrbtni pokrov (glej [Ponovna namestitev hrbtnega pokrova\)](file:///C:/data/systems/InsOne2205/sv/sm/back_cvr.htm#wp1181645).

PREVIDNO: Preden vklopite računalnik, ponovno namestite vse vijake in preverite, ali v notranjosti računalnika ni neuporabljenih vijakov. V<br>nasprotnem primeru lahko poškodujete računalnik.

12. Priklopite računalnik in naprave v električne vtičnice ter jih nato vklopite.

<span id="page-50-0"></span> **Zvočniki** 

**Servisni priročnik za Dell™ Inspiron™ One 2205** 

- [Odstranitev zvo](#page-50-1)čnikov
- **O** Ponovna namestitev
- OPOZORILO: Predno pričnete z delom v notranjosti računalnika, preberite varnostne informacije, ki so priložene računalniku. Za dodatne<br>informacije o varnem delu obiščite domačo stran za skladnost s predpisi na naslovu www.

**PREVIDNO: Popravila na računalniku lahko izvaja le pooblaščen serviser. Škode zaradi servisiranja, ki ga Dell™ ni pooblastil, garancija ne krije.**

PREVIDNO: Elektrostatično razelektritev preprečite tako, da se ozemljite s trakom za ozemljitev ali da se občasno dotaknete nepobarvane<br>kovinske površine (na primer priključka na računalniku).

# <span id="page-50-1"></span>**Odstranitev zvočnikov**

- 1. Sledite navodilom v razdelku [Preden za](file:///C:/data/systems/InsOne2205/sv/sm/before.htm#wp1180557)čnete.
- 2. Odstranite hrbtni pokrov (glej **Odstranitev hrbtnega pokrova**).
- 3. Sledite navodilom od [korak 3](file:///C:/data/systems/InsOne2205/sv/sm/odd.htm#wp1183737) do [korak 5](file:///C:/data/systems/InsOne2205/sv/sm/odd.htm#wp1183643) v razdelku [Odstranitev opti](file:///C:/data/systems/InsOne2205/sv/sm/odd.htm#wp1182994)čnega pogona.
- 4. Sledite navodilom od [korak 3](file:///C:/data/systems/InsOne2205/sv/sm/foot_sta.htm#wp1180248) do [korak 7](file:///C:/data/systems/InsOne2205/sv/sm/foot_sta.htm#wp1182005) v razdelku [Odstranitev prednjega stojala.](file:///C:/data/systems/InsOne2205/sv/sm/foot_sta.htm#wp1181108)
- 5. Odstranite zadnji pokrov (glej [Odstranitev pokrova zadnjega stojala\)](file:///C:/data/systems/InsOne2205/sv/sm/stand_co.htm#wp1181768).
- 6. Odstranite zaščito matične plošče (glej [Odstranitev za](file:///C:/data/systems/InsOne2205/sv/sm/sb_shiel.htm#wp1182154)ščite matične plošče).
- 7. Odklopite kabel zvočnika iz priključka (SPKR1) na matični plošči.
- 8. Odstranite srednji okvir (glej **[Odstranitev srednjega okvira](file:///C:/data/systems/InsOne2205/sv/sm/middle_c.htm#wp1181825)**).
- 9. Zavrtite srednji okvir.
- 10. Odstranite štiri vijake (na vsakem zvočniku sta dva), s katerimi sta zvočnika pritrjena na srednji okvir.
- 11. Dvignite zvočnika in njuna kabla s srednjega okvira.

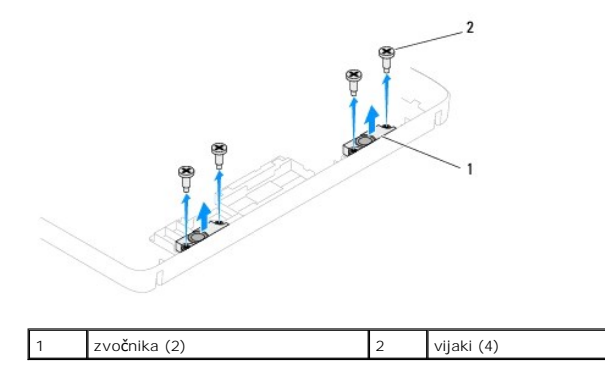

### <span id="page-50-2"></span>**Ponovna namestitev zvočnikov**

- 1. Sledite navodilom v razdelku [Preden za](file:///C:/data/systems/InsOne2205/sv/sm/before.htm#wp1180557)čnete.
- 2. Poravnajte luknje za vijake na napravi FlexDock z luknjami za vijake na srednjem okviru.
- 3. Ponovno namestite štiri vijake (na vsakem zvočniku sta dva), s katerimi sta zvočnika pritrjena na srednji okvir.
- 4. Zavrtite srednji okvir.
- 5. Ponovno namestite srednji okvir (glej [Ponovna namestitev srednjega okvira](file:///C:/data/systems/InsOne2205/sv/sm/middle_c.htm#wp1182477)).
- 6. Napeljite kable zvočnikov po vodilih za napeljavo in jih priključite v priključek (CN10) na matični plošči.
- 7. Znova namestite zaščito matične plošče (glej [Ponovna namestitev za](file:///C:/data/systems/InsOne2205/sv/sm/sb_shiel.htm#wp1183720)ščite sistemske plošče).
- 8. Ponovno namestite zadnji pokrov (glej [Ponovna namestitev pokrova zadnjega stojala](file:///C:/data/systems/InsOne2205/sv/sm/stand_co.htm#wp1181791)).
- 9. Sledite navodilom od [korak 4](file:///C:/data/systems/InsOne2205/sv/sm/foot_sta.htm#wp1182010) do [korak 7](file:///C:/data/systems/InsOne2205/sv/sm/foot_sta.htm#wp1182028) v razdelku [Ponovna namestitev prednjega stojala.](file:///C:/data/systems/InsOne2205/sv/sm/foot_sta.htm#wp1181135)
- 10. Sledite navodilom od [korak 5](file:///C:/data/systems/InsOne2205/sv/sm/odd.htm#wp1181157) do [korak 7](file:///C:/data/systems/InsOne2205/sv/sm/odd.htm#wp1183741) v razdelku [Ponovna namestitev opti](file:///C:/data/systems/InsOne2205/sv/sm/odd.htm#wp1184290)čnega pogona.
- 11. Znova namestite hrbtni pokrov (glej [Ponovna namestitev hrbtnega pokrova](file:///C:/data/systems/InsOne2205/sv/sm/back_cvr.htm#wp1181645)).

PREVIDNO: Preden vklopite računalnik, ponovno namestite vse vijake in preverite, ali v notranjosti računalnika ni neuporabljenih vijakov. V<br>nasprotnem primeru lahko poškodujete računalnik.

12. Priklopite računalnik in naprave v električne vtičnice ter jih nato vklopite.

### **Pokrov zvočnika**

**Servisni priročnik za Dell™ Inspiron™ One 2205** 

- [Odstranitev pokrova zvo](#page-52-0)čnika
- **Ponovna namestitev pokro**
- OPOZORILO: Predno pričnete z delom v notranjosti računalnika, preberite varnostne informacije, ki so priložene računalniku. Za dodatne<br>informacije o varnem delu obiščite domačo stran za skladnost s predpisi na naslovu www.

**PREVIDNO: Popravila na računalniku lahko izvaja le pooblaščen serviser. Škode zaradi servisiranja, ki ga Dell™ ni pooblastil, garancija ne krije.**

PREVIDNO: Elektrostatično razelektritev preprečite tako, da se ozemljite s trakom za ozemljitev ali da se občasno dotaknete nepobarvane<br>kovinske površine (na primer priključka na računalniku).

# <span id="page-52-0"></span>**Odstranitev pokrova zvočnika**

- 1. Sledite navodilom v razdelku [Preden za](file:///C:/data/systems/InsOne2205/sv/sm/before.htm#wp1180557)čnete.
- 2. Odstranite sistemsko ploščo (glejte [Odstranitev mati](file:///C:/data/systems/InsOne2205/sv/sm/sysboard.htm#wp1036353)čne plošče).
- 3. Odstranite vijake, s katerimi je pokrov zvočnika pritrjen na računalnik.
- 4. Sprostite dva jezička, s katerima je pokrov zvočnika pritrjen na ohišje računalnika.
- 5. Sledite navodilom od [korak 3](file:///C:/data/systems/InsOne2205/sv/sm/display.htm#wp1182186) do [korak 9](file:///C:/data/systems/InsOne2205/sv/sm/display.htm#wp1181755) v razdelku [Odstranitev okvira zaslona](file:///C:/data/systems/InsOne2205/sv/sm/display.htm#wp1181511).
- 6. Zvočnik odstranite z računalnika.

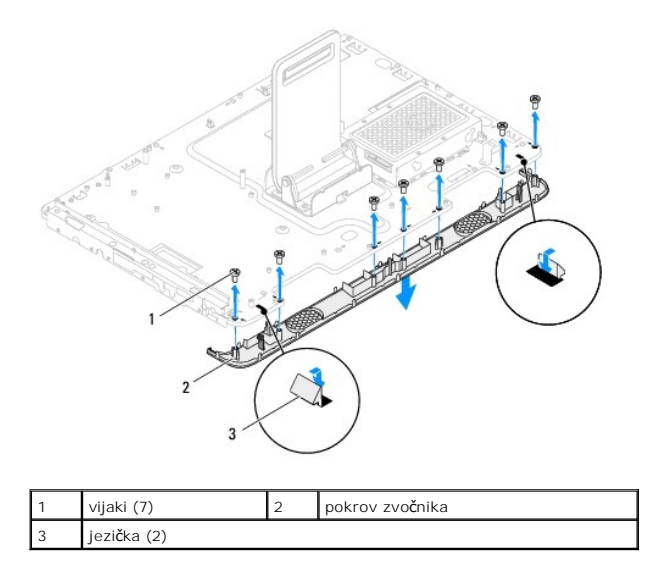

## <span id="page-52-1"></span>**Ponovna namestitev pokrova zvočnika**

- 1. Sledite navodilom v razdelku [Preden za](file:///C:/data/systems/InsOne2205/sv/sm/before.htm#wp1180557)čnete.
- 2. Namestite dva jezička na pokrovu zvočnika v reži na ohišju računalnika.
- 3. Poravnajte luknji za vijaka na pokrovu zvočnika z luknjama za vijaka na ohišju računalnika.
- 4. Ponovno namestite sedem vijakov, s katerimi je pokrov zvočnika pritrjen na ohišje računalnika.
- 5. Sledite navodilom od [korak 5](file:///C:/data/systems/InsOne2205/sv/sm/display.htm#wp1181584) do [korak 11](file:///C:/data/systems/InsOne2205/sv/sm/display.htm#wp1182240) v razdelku [Ponovna namestitev okvirja zaslona.](file:///C:/data/systems/InsOne2205/sv/sm/display.htm#wp1181645)
- 6. Ponovno namestite matično ploščo (glej [Ponovna namestitev mati](file:///C:/data/systems/InsOne2205/sv/sm/sysboard.htm#wp1037091)čne plošče).
- PREVIDNO: Preden vklopite računalnik, ponovno namestite vse vijake in preverite, ali v notranjosti računalnika ni neuporabljenih vijakov. V<br>nasprotnem primeru lahko poškodujete računalnik.
- 7. Priklopite računalnik in naprave v električne vtičnice ter jih nato vklopite.

# **Zadnje stojalo**

**Servisni priročnik za Dell™ Inspiron™ One 2205** 

- [Odstranjevanje zadnjega stojala](#page-54-0)
- $\bullet$  Ponovna namestitev
- OPOZORILO: Predno pričnete z delom v notranjosti računalnika, preberite varnostne informacije, ki so priložene računalniku. Za dodatne<br>informacije o varnem delu obiščite domačo stran za skladnost s predpisi na naslovu www.

**PREVIDNO: Popravila na računalniku lahko izvaja le pooblaščen serviser. Škode zaradi servisiranja, ki ga Dell™ ni pooblastil, garancija ne krije.**

PREVIDNO: Elektrostatično razelektritev preprečite tako, da se ozemljite s trakom za ozemljitev ali da se občasno dotaknete nepobarvane<br>kovinske površine (na primer priključka na računalniku).

# <span id="page-54-0"></span>**Odstranjevanje zadnjega stojala**

- 1. Sledite navodilom v razdelku [Preden za](file:///C:/data/systems/InsOne2205/sv/sm/before.htm#wp1180557)čnete.
- 2. Odstranite hrbtni pokrov (glej **Odstranitev hrbtnega pokrova**).
- 3. Sledite navodilom od [korak 3](file:///C:/data/systems/InsOne2205/sv/sm/foot_sta.htm#wp1180248) do [korak 7](file:///C:/data/systems/InsOne2205/sv/sm/foot_sta.htm#wp1182005) v razdelku [Odstranitev prednjega stojala.](file:///C:/data/systems/InsOne2205/sv/sm/foot_sta.htm#wp1181108)
- 4. Odstranite pokrov zadnjega stojala (glej [Odstranitev pokrova zadnjega stojala\)](file:///C:/data/systems/InsOne2205/sv/sm/stand_co.htm#wp1181768).
- 5. Dvignite in držite zadnje stojalo ter odstranite dva vijaka na spodnji strani tečaja zadnjega stojala.
- 6. Odstranite tri vijake na vrhu tečaja zadnjega stojala.
- 7. Povlecite jeziček na tečaju zadnjega stojala iz reže na ohišju in nato dvignite zadnje stojalo stran od računalnika.

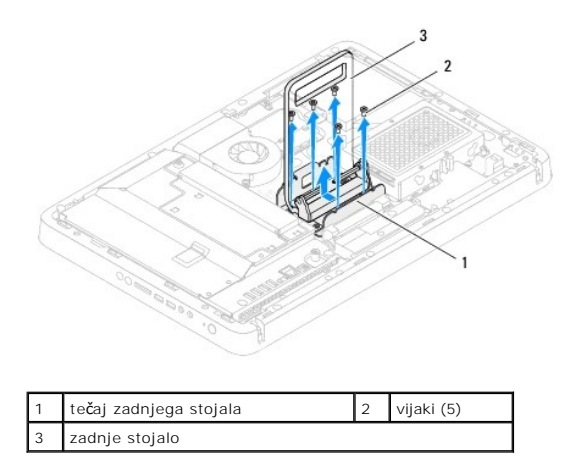

# <span id="page-54-1"></span>**Ponovna namestitev zadnjega stojala**

- 1. Sledite navodilom v razdelku [Preden za](file:///C:/data/systems/InsOne2205/sv/sm/before.htm#wp1180557)čnete.
- 2. Potisnite tečaj zadnjega stojala v režo na ohišju.
- 3. Ponovno namestite tri vijake na vrhu tečaja zadnjega stojala.
- 4. Dvignite in držite zadnje stojalo ter ponovno namestite dva vijaka na spodnji strani tečaja zadnjega stojala.
- 5. Ponovno namestite pokrov zadnjega stojala (glej [Ponovna namestitev pokrova zadnjega stojala](file:///C:/data/systems/InsOne2205/sv/sm/stand_co.htm#wp1181791)).
- 6. Sledite navodilom od [korak 4](file:///C:/data/systems/InsOne2205/sv/sm/foot_sta.htm#wp1182010) do [korak 7](file:///C:/data/systems/InsOne2205/sv/sm/foot_sta.htm#wp1182028) v razdelku [Ponovna namestitev prednjega stojala.](file:///C:/data/systems/InsOne2205/sv/sm/foot_sta.htm#wp1181135)

7. Ponovno namestite hrbtni pokrov (glej [Ponovna namestitev hrbtnega pokrova\)](file:///C:/data/systems/InsOne2205/sv/sm/back_cvr.htm#wp1181645).

PREVIDNO: Preden vklopite računalnik, ponovno namestite vse vijake in preverite, ali v notranjosti računalnika ni neuporabljenih vijakov. V<br>nasprotnem primeru lahko poškodujete računalnik.

8. Priklopite računalnik in naprave v električne vtičnice ter jih nato vklopite.

### <span id="page-56-0"></span> **Pokrov zadnjega stojala Servisni priročnik za Dell™ Inspiron™ One 2205**

- [Odstranitev pokrova zadnjega stojala](#page-56-1)
- **Ponovna namestitev pokrova zadni**
- OPOZORILO: Predno pričnete z delom v notranjosti računalnika, preberite varnostne informacije, ki so priložene računalniku. Za dodatne<br>informacije o varnem delu obiščite domačo stran za skladnost s predpisi na naslovu www.

**PREVIDNO: Popravila na računalniku lahko izvaja le pooblaščen serviser. Škode zaradi servisiranja, ki ga Dell™ ni pooblastil, garancija ne krije.**

PREVIDNO: Elektrostatično razelektritev preprečite tako, da se ozemljite s trakom za ozemljitev ali da se občasno dotaknete nepobarvane<br>kovinske površine (na primer priključka na računalniku).

# <span id="page-56-1"></span>**Odstranitev pokrova zadnjega stojala**

- 1. Sledite navodilom v razdelku [Preden za](file:///C:/data/systems/InsOne2205/sv/sm/before.htm#wp1180557)čnete.
- 2. Odstranite hrbtni pokrov (glej **Odstranitev hrbtnega pokrova**).
- 3. Sledite navodilom od [korak 3](file:///C:/data/systems/InsOne2205/sv/sm/foot_sta.htm#wp1180248) do [korak 7](file:///C:/data/systems/InsOne2205/sv/sm/foot_sta.htm#wp1182005) v razdelku [Odstranitev prednjega stojala.](file:///C:/data/systems/InsOne2205/sv/sm/foot_sta.htm#wp1181108)
- 4. Dvignite in držite zadnje stojalo, tako da boste lahko odstranili pokrov zadnjega stojala.
- 5. Izvlecite pokrov zadnjega stojala preko zadnjega stojala.

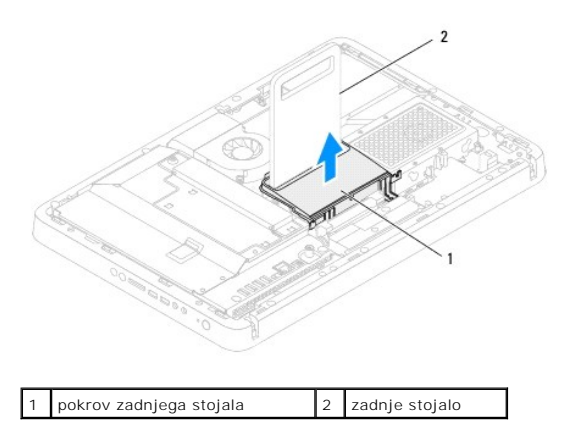

<span id="page-56-2"></span>**Ponovna namestitev pokrova zadnjega stojala** 

- 1. Sledite navodilom v razdelku [Preden za](file:///C:/data/systems/InsOne2205/sv/sm/before.htm#wp1180557)čnete.
- 2. Dvignite in držite zadnje stojalo, pokrov zadnjega stojala pa potisnite čez zadnje stojalo.
- 3. Ponovno namestite pokrov zadnjega stojala.
- 4. Sledite navodilom od [korak 4](file:///C:/data/systems/InsOne2205/sv/sm/foot_sta.htm#wp1182010) do [korak 7](file:///C:/data/systems/InsOne2205/sv/sm/foot_sta.htm#wp1182028) v razdelku [Ponovna namestitev prednjega stojala.](file:///C:/data/systems/InsOne2205/sv/sm/foot_sta.htm#wp1181135)
- 5. Ponovno namestite hrbtni pokrov (glej [Ponovna namestitev hrbtnega pokrova\)](file:///C:/data/systems/InsOne2205/sv/sm/back_cvr.htm#wp1181645).
- PREVIDNO: Preden vklopite računalnik, ponovno namestite vse vijake in preverite, ali v notranjosti računalnika ni neuporabljenih vijakov. V<br>nasprotnem primeru lahko poškodujete računalnik.
- 6. Priklopite računalnik in naprave v električne vtičnice ter jih nato vklopite.

### <span id="page-58-0"></span> **Matična plošča Servisni priročnik za Dell™ Inspiron™ One 2205**

- 
- [Odstranitev mati](#page-58-1)čne plošče
- **[Ponovna namestitev mati](#page-59-1)čne plošče**
- **[Vnos servisne](#page-59-2) številke v BIOS**
- OPOZORILO: Predno pričnete z delom v notranjosti računalnika, preberite varnostne informacije, ki so priložene računalniku. Za dodatne<br>informacije o varnem delu obiščite domačo stran za skladnost s predpisi na naslovu www.
- **PREVIDNO: Popravila na računalniku lahko izvaja le pooblaščen serviser. Škode zaradi servisiranja, ki ga Dell™ ni pooblastil, garancija ne krije.**
- PREVIDNO: Elektrostatično razelektritev preprečite tako, da se ozemljite s trakom za ozemljitev ali da se občasno dotaknete nepobarvane<br>kovinske površine (na primer priključka na računalniku).

**PREVIDNO: Komponente in kartice prijemajte za robove ter se ne dotikajte nožic in kontaktov.**

# <span id="page-58-1"></span>**Odstranitev matične plošče**

- 1. Sledite navodilom v razdelku [Preden za](file:///C:/data/systems/InsOne2205/sv/sm/before.htm#wp1180557)čnete.
- 2. Odstranite hrbtni pokrov (glej [Odstranitev hrbtnega pokrova](file:///C:/data/systems/InsOne2205/sv/sm/back_cvr.htm#wp1181511)).
- 3. Sledite navodilom od [korak 3](file:///C:/data/systems/InsOne2205/sv/sm/foot_sta.htm#wp1180248) do [korak 7](file:///C:/data/systems/InsOne2205/sv/sm/foot_sta.htm#wp1182005) v razdelku [Odstranitev prednjega stojala.](file:///C:/data/systems/InsOne2205/sv/sm/foot_sta.htm#wp1181108)
- 4. Odstranite zadnji pokrov (glej [Odstranitev pokrova zadnjega stojala\)](file:///C:/data/systems/InsOne2205/sv/sm/stand_co.htm#wp1181768).
- 5. Odstranite zaščito matične plošče (glej [Odstranitev za](file:///C:/data/systems/InsOne2205/sv/sm/sb_shiel.htm#wp1182154)ščite matične plošče).
- 6. Odstranite ventilator sklopa MXM (glej [Odstranitev ventilatorja sklopa MXM](file:///C:/data/systems/InsOne2205/sv/sm/mxm_fan.htm#wp1194281)).
- 7. Odstranite sklop MXM (glej [Odstranitev sklopa MXM](file:///C:/data/systems/InsOne2205/sv/sm/mxm_card.htm#wp1194281)).
- 8. Odstranite pomnilniški(-e) modul(-e) (glej Odstranitev pomnilniš[kega\(-ih\) modula\(-ov\)\)](file:///C:/data/systems/InsOne2205/sv/sm/memory.htm#wp1191325).
- 9. Odstranite kartico(e) Mini-Card (glej [Odstranitev kartic\(-e\) Mini-Card](file:///C:/data/systems/InsOne2205/sv/sm/cards.htm#wp1189747)).
- 10. Odstranite ventilator toplotnega odvoda procesorja (glej [Odstranitev ventilatorja toplotnega odvoda procesorja\)](file:///C:/data/systems/InsOne2205/sv/sm/hs_fan.htm#wp1194608)
- 11. Odstranite toplotni odvod procesorja (glej [Odstranitev toplotnega odvoda procesorja\)](file:///C:/data/systems/InsOne2205/sv/sm/heat_sin.htm#wp1195609).
- 12. Odstranite procesor (glej **[Odstranitev procesorja](file:///C:/data/systems/InsOne2205/sv/sm/processo.htm#wp1195903)**).

**OPOMBA:** Bodite pozorni, da kabel napeljete, preden odklopite kable z matične plošče.

- 13. Odklopite vse kable, ki so povezani z matično ploščo.
- 14. Z izvijačem za šestrobo matico odstranite dva šestroba vijaka, s katerimi je matična plošča pritrjena na ohišje računalnika.
- 15. Odstranite osem vijakov, s katerimi je matična plošča pritrjena na ohišje računalnika.
- 16. Dvignite in nagnite matično ploščo proti računalniku ter jo izvlecite iz ohišja računalnika.

<span id="page-59-0"></span>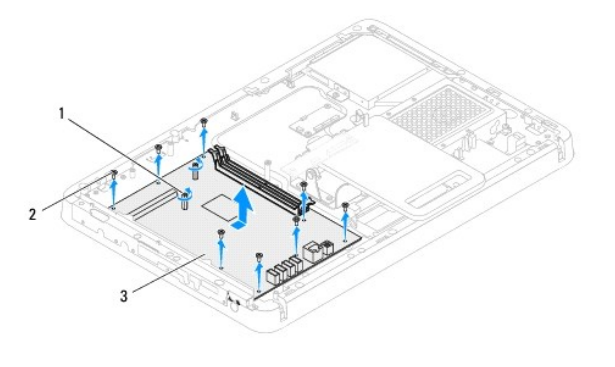

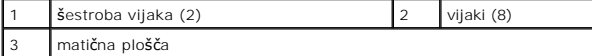

# <span id="page-59-1"></span>**Ponovna namestitev matične plošče**

- 1. Sledite navodilom v razdelku [Preden za](file:///C:/data/systems/InsOne2205/sv/sm/before.htm#wp1180557)čnete.
- 2. Priključke na matični plošči poravnajte z režami na ohišju računalnika.
- 3. Ponovno namestite osem vijakov, s katerimi je matična plošča pritrjena na ohišje računalnika.
- 4. Z izvijačem za šestrobo matico ponovno namestite dva šestroba vijaka, s katerimi je matična plošča pritrjena na ohišje računalnika.
- 5. Priključite kable na matično ploščo.
- 6. Ponovno namestite procesor (glej [Ponovna namestitev procesorja](file:///C:/data/systems/InsOne2205/sv/sm/processo.htm#wp1195918)).
- 7. Ponovno namestite toplotni odvod procesorja (glej [Ponovna namestitev toplotnega odvoda procesorja](file:///C:/data/systems/InsOne2205/sv/sm/heat_sin.htm#wp1194285)).
- 8. Ponovno namestite ventilator toplotnega odvoda procesorja (glej [Ponovna namestitev ventilatorja toplotnega odvoda procesorja](file:///C:/data/systems/InsOne2205/sv/sm/hs_fan.htm#wp1195097)).
- 9. Ponovno namestite kartico(-e) Mini-Card (glej [Ponovna namestitev kartic\(-e\) Mini-](file:///C:/data/systems/InsOne2205/sv/sm/cards.htm#wp1193712)Card).
- 10. Ponovno namestite pomnilniški(-e) modul(-e) (glej [Ponovna namestitev pomnilni](file:///C:/data/systems/InsOne2205/sv/sm/memory.htm#wp1192236)škega(-ih) modula(-ov)).
- 11. Ponovno namestite sklop MXM (glej [Ponovna namestitev sklopa MXM\)](file:///C:/data/systems/InsOne2205/sv/sm/mxm_card.htm#wp1194147).
- 12. Ponovno namestite ventilator sklopa MXM (glej [Ponovna namestitev ventilatorja sklopa MXM](file:///C:/data/systems/InsOne2205/sv/sm/mxm_fan.htm#wp1194147)).
- 13. Ponovno namestite zaščito matične plošče (glej [Ponovna namestitev za](file:///C:/data/systems/InsOne2205/sv/sm/sb_shiel.htm#wp1183720)ščite sistemske plošče).
- 14. Ponovno namestite zadnji pokrov (glej [Ponovna namestitev pokrova zadnjega stojala](file:///C:/data/systems/InsOne2205/sv/sm/stand_co.htm#wp1181791)).
- 15. Sledite navodilom od [korak 4](file:///C:/data/systems/InsOne2205/sv/sm/foot_sta.htm#wp1182010) do [korak 7](file:///C:/data/systems/InsOne2205/sv/sm/foot_sta.htm#wp1182028) v razdelku [Ponovna namestitev prednjega stojala.](file:///C:/data/systems/InsOne2205/sv/sm/foot_sta.htm#wp1181135)
- 16. Ponovno namestite hrbtni pokrov (glej [Ponovna namestitev hrbtnega pokrova\)](file:///C:/data/systems/InsOne2205/sv/sm/back_cvr.htm#wp1181645).
- PREVIDNO: Preden vklopite računalnik, ponovno namestite vse vijake in preverite, ali v notranjosti računalnika ni neuporabljenih vijakov. V<br>nasprotnem primeru lahko poškodujete računalnik.
- 17. Vklopite računalnik.

**ZA OPOMBA:** Po ponovni namestitvi sistemske plošče vnesite servisno številko računalnika v BIOS nove matične plošče.

18. Vnesite servisno številko (glej [Vnos servisne](#page-59-2) številke v BIOS).

### <span id="page-59-2"></span>**Vnos servisne številke v BIOS**

- 1. Vklopite računalnik.
- 2. Če želite odpreti program za namestitev sistema, pritisnite <F2> med stanjem POST.
- 3. Pomaknite se do varnostnega zavihka in odprite servisno številko v polju **Service Tag Setting** (nastavitev servisne številke).

### <span id="page-61-2"></span> **Orodje za nastavitev sistema Servisni priročnik za Dell™ Inspiron™ One 2205**

- **Pregled**
- **O** Izbris pozabljenih ge
- Izbris gesel CMOS

### <span id="page-61-0"></span>**Pregled**

Uporabite orodje za namestitev sistema za:

- l Spremembo informacij o konfiguraciji sistema po dodajanju, spremembi ali odstranitvi strojne opreme iz računalnika.
- l Nastavitev ali spremembo možnosti, ki jo izbere uporabnik, na primer možnost uporabniškega gesla.
- 1 Prikaz količine trenutno nameščenega pomnilnika ali nastavitev vrste nameščenega trdega diska.

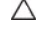

PREVIDNO: Nastavitve tega programa spreminjajte le, če imate strokovno znanje s področja računalništva. Nekatere spremembe lahko<br>povzročijo nepravilno delovanje vašega računalnika.

**OPOMBA:** Priporočljivo je, da si pred spreminjanjem nastavitev sistema zapišete informacije o sistemskih nastavitvah, saj jih boste pozneje morda potrebovali.

### <span id="page-61-1"></span>**Entering System Setup (Odpiranje sistemskih nastavitev)**

- 1. Vklopite (ali ponovno zaženite) računalnik.
- 2. Ko se prikaže logotip DELL™, bodite pozorni na pozivnik F2 in nato takoj pritisnite <F2>.
	- **OPOMBA:** Pozivnik F2 opozarja, da se je tipkovnica vključila. Ta pozivnik se lahko prikaže zelo hitro, zato bodite pozorni in pravočasno pritisnite<br><F2>. Če pritisnite <F2> pred prikazom pozivnika F2, pritisk tipke ne bo

#### **Zasloni sistemskih nastavitev**

Okna sistemskih nastavitev prikazujejo trenutne ali spremenljive konfiguracijske informacije za vaš računalnik. Informacije na zaslonu so razdeljene na tri<br>dele: **nastavitveni element**, aktivno **okno za pomoč** in **funkcije** 

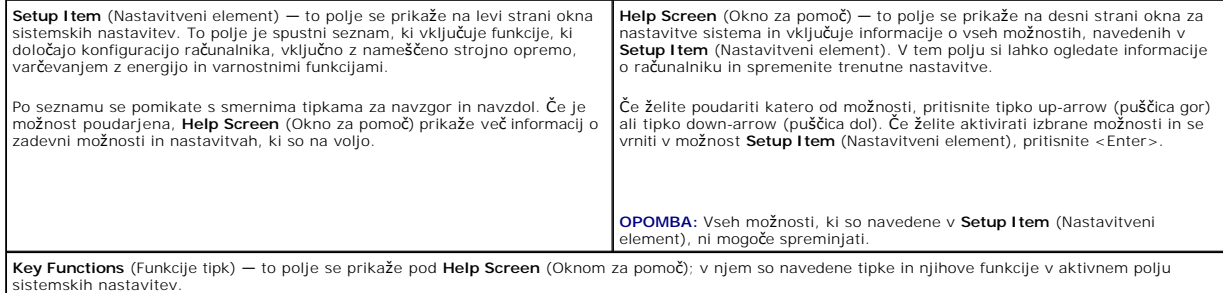

# **Možnosti sistemske nastavitve**

**OPOMBA:** Prikaz elementov, ki so navedeni v tem poglavju, je odvisen od računalnika in nameščenih naprav.

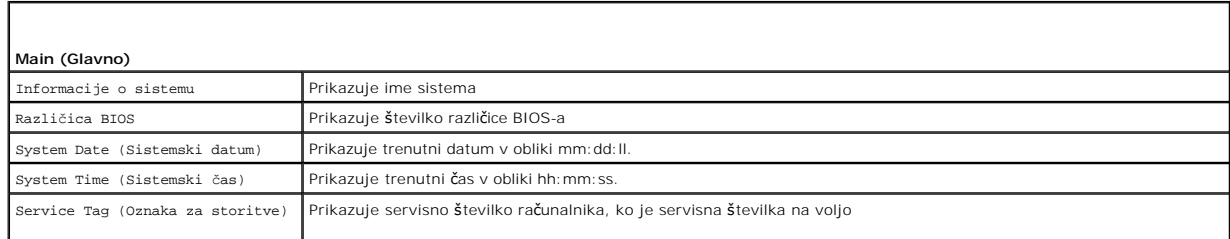

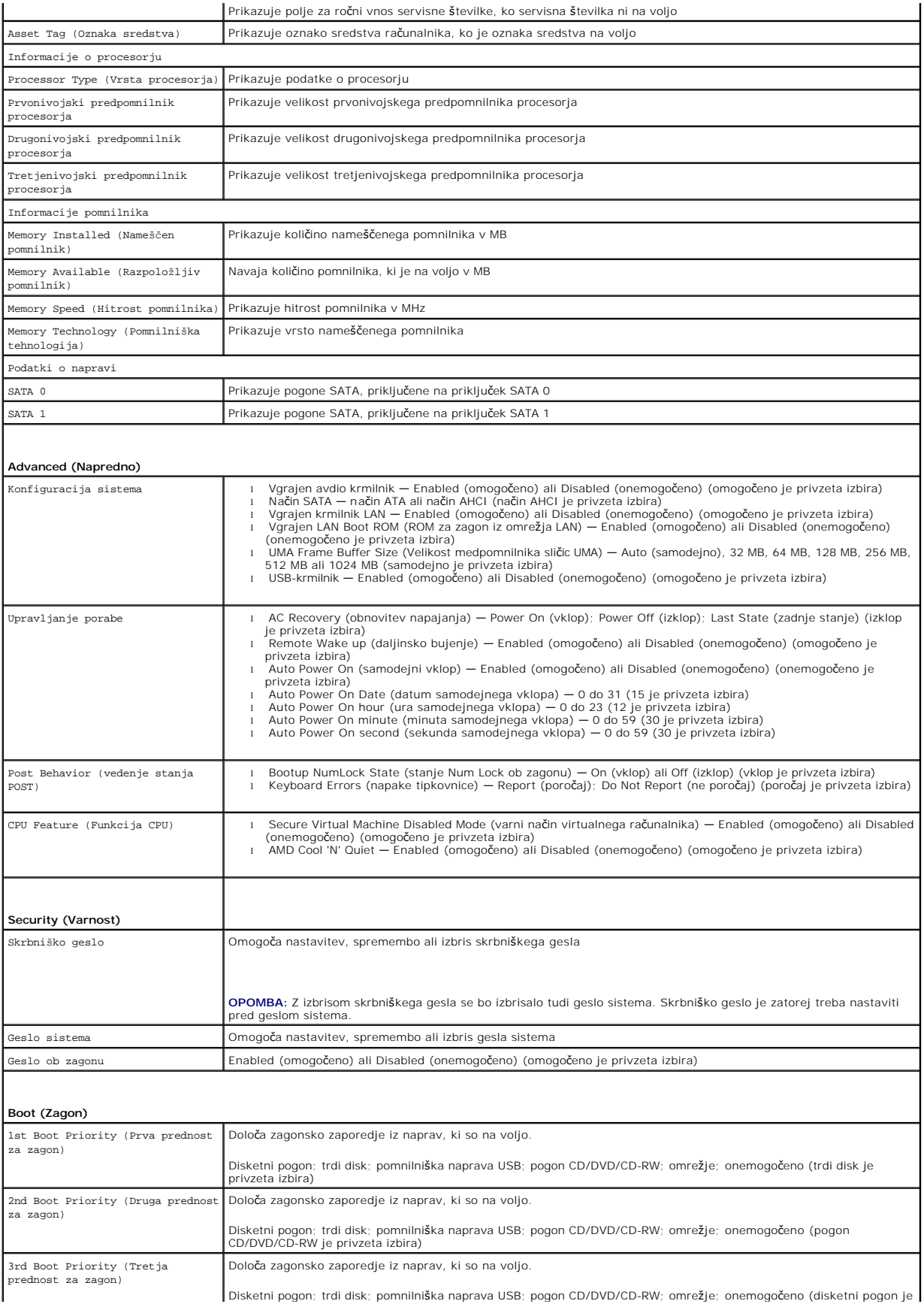

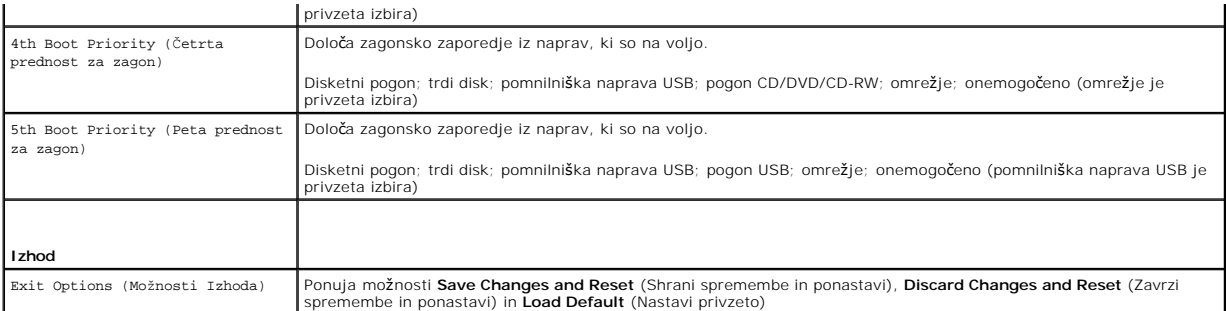

# **Zaporedje zagona**

Ta funkcija omogoča spreminjanje zagonskega zaporedja za naprave.

#### **Možnosti zagona**

- l **Disketni pogon** računalnik se poskuša zagnati z disketne enote. Če na pogonu ni operacijskega sistema, računalnik prikaže sporočilo o napaki.
- l **Trdi disk** računalnik se poskuša zagnati s primarnega trdega diska. Če na pogonu ni operacijskega sistema, računalnik prikaže sporočilo o napaki.
- l **Pogon CD/DVD/CD-RW**  računalnik se poskuša zagnati s pogona CD/DVD/CD-RW. Če v pogonu ni enote CD/DVD/CD-RW ali če enota CD/DVD/CD-RW ne vključuje operacijskega sistema, računalnik prikaže sporočilo o napaki.
- r **Pomnilniška naprava USB —** vstavite pomnilniško napravo v vrata USB in znova zaženite računalnik. Ko se v spodnjem desnem kotu zaslona prikaže<br>F12 Boot Options (F12 Možnosti zagona), pritisnite <F12>. BIOS zazna napravo

**OPOMBA:** Zagon z naprave USB je mogoč, če naprava podpira zagon. Podatki o tem, ali vaša naprava podpira zagon, so na voljo v dokumentaciji naprave.

l **Omrežje** — računalnik se poskuša zagnati z omrežja. Če omrežje nima operacijskega sistema, računalnik prikaže sporočilo o napaki.

#### **Sprememba zagonskega zaporedja za trenutni zagon**

S to funkcijo lahko spremenite trenutno zagonsko zaporedje, na primer za zagon programa Dell Diagnostics z diska *Drivers and Utilities* (Gonilniki in pripomočki)<br>z enote CD/DVD/CD-RW. Ko so diagnostični preizkusi opravlje

- 1. Če želite zagnati računalnik z naprave USB, priključite napravo USB na priključek USB.
- 2. Vklopite (ali ponovno zaženite) računalnik.
- 3. Ko se v spodnjem desnem kotu zaslona prikaže F2 Setup, F12 Boot Options (F2 Nastavitve, F12 Možnosti zagona), pritisnite <F12>.
- **OPOMBA:** Če čakate predolgo in se pojavi logotip operacijskega sistema, počakajte, dokler se ne prikaže namizje OS Microsoft Windows. Nato zaustavite računalnik in poskusite znova.

Prikaže se **Boot Device Menu** (Meni zagonskih naprav), v katerem so navedene vse zagonske naprave, ki so na voljo.

4. V **Boot Device Menu** (Meni zagonskih naprav) izberite napravo za zagon.

Če želite na primer zagnati računalnik s pomnilniškega ključa USB, označite **USB Storage Device** (pomnilniška naprava USB) in pritisnite <Enter>.

**OPOMBA:** Zagon z naprave USB je mogoč, če naprava podpira zagon. Podatki o tem, ali vaša naprava podpira zagon, so na voljo v dokumentaciji naprave.

#### **Spreminjanje zagonskega zaporedja za prihodnje zagone**

- 1. Odprite orodje za sistemske nastavitve (glej [Entering System Setup \(Odpiranje sistemskih nastavitev\)](#page-61-1))
- 2. Uporabite puščične tipke, da v meniju označite možnost **Boot** (Zagon), nato pa pritisnite <Enter> za dostop do menija.

**OPOMBA:** Zabeležite si trenutno zaporedje zagona, če ga boste pozneje želeli obnoviti.

3. Če se želite pomikati po seznamu naprav, pritisnite puščični tipki navzgor in navzdol.

4. Če želite spremeniti prednosti zagona, pritisnite plus (+) ali minus (–).

## <span id="page-64-0"></span>**Izbris pozabljenih gesel**

**OPOZORILO: Preden začnete izvajati katerega od postopkov iz tega poglavja, preberite varnostna navodila, priložena računalniku.** 

**OPOZORILO: Za izbris nastavitve gesla morate računalnik izklopiti iz električne vtičnice.** 

**PREVIDNO: Popravila na računalniku lahko izvaja le pooblaščen serviser. Škode zaradi servisiranja, ki ga Dell™ ni pooblastil, garancija ne krije.**

**PREVIDNO: Elektrostatično razelektritev preprečite tako, da se ozemljite s trakom za ozemljitev ali da se občasno dotaknete nepobarvane kovinske površine (na primer priključka na računalniku).**

- 1. Sledite navodilom v razdelku [Preden za](file:///C:/data/systems/InsOne2205/sv/sm/before.htm#wp1180557)čnete.
- 2. Odstranite hrbtni pokrov (glej [Odstranitev hrbtnega pokrova](file:///C:/data/systems/InsOne2205/sv/sm/back_cvr.htm#wp1181511)).
- 3. Odstranite zaščito matične plošče (glej [Odstranitev za](file:///C:/data/systems/InsOne2205/sv/sm/sb_shiel.htm#wp1182154)ščite matične plošče).
- 4. Na matični plošči poiščite 3-nožni ponastavitveni mostiček za gesla. (glej [Komponente mati](file:///C:/data/systems/InsOne2205/sv/sm/technica.htm#wp1185094)čne plošče)
- 5. Odstranite 2-pinski vtikač mostička s pinov 2 in 3 ter ga pritrdite na pina 1 in 2.

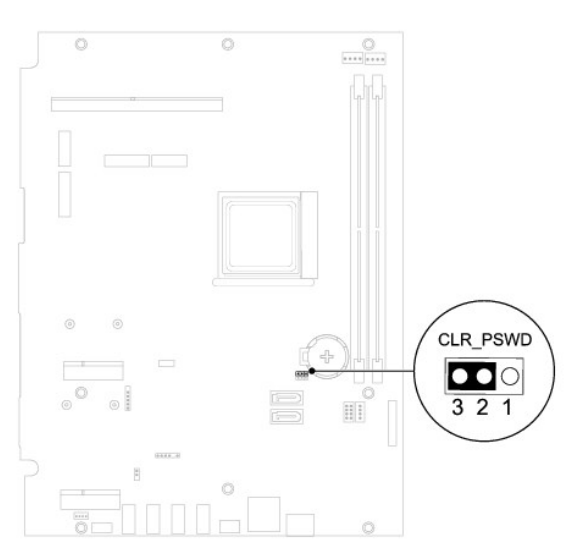

- 6. Za izbris nastavitve CMOS počakajte približno pet sekund.
- 7. Odstranite 2-pinski vtikač mostička s pinov 1 in 2 ter ga pritrdite na pina 2 in 3.
- 8. Ponovno namestite zaščito matične plošče (glej [Ponovna namestitev za](file:///C:/data/systems/InsOne2205/sv/sm/sb_shiel.htm#wp1183720)ščite sistemske plošče).
- 9. Ponovno namestite hrbtni pokrov (glej [Ponovna namestitev hrbtnega pokrova\)](file:///C:/data/systems/InsOne2205/sv/sm/back_cvr.htm#wp1181645).
- **PREVIDNO: Preden vklopite računalnik, ponovno namestite vse vijake in preverite, ali v notranjosti računalnika ni neuporabljenih vijakov. V nasprotnem primeru lahko poškodujete računalnik.**
- 10. Računalnik in naprave priključite v električne vtičnice in jih nato vključite.

### <span id="page-64-1"></span>**Izbris gesel CMOS**

**OPOZORILO: Preden začnete izvajati katerega od postopkov iz tega poglavja, preberite varnostna navodila, priložena računalniku.** 

**OPOZORILO: Za izbris nastavitve gesla morate računalnik izklopiti iz električne vtičnice.** 

**PREVIDNO: Popravila na računalniku lahko izvaja le pooblaščen serviser. Škode zaradi servisiranja, ki ga Dell™ ni pooblastil, garancija ne krije.**

PREVIDNO: Elektrostatično razelektritev preprečite tako, da se ozemljite s trakom za ozemljitev ali da se občasno dotaknete nepobarvane<br>kovinske površine (na primer priključka na računalniku).

- 1. Sledite navodilom v razdelku [Preden za](file:///C:/data/systems/InsOne2205/sv/sm/before.htm#wp1180557)čnete.
- 2. Odstranite hrbtni pokrov (glej Odstranitev hrbtnega pokro
- 3. Odstranite zaščito matične plošče (glej [Odstranitev za](file:///C:/data/systems/InsOne2205/sv/sm/sb_shiel.htm#wp1182154)ščite matične plošče).
- 4. Na matični plošči poiščite 3-nožni ponastavitveni mostiček CMOS (CLR\_CMOS). (glej [Komponente mati](file:///C:/data/systems/InsOne2205/sv/sm/technica.htm#wp1185094)čne plošče).
- 5. Odstranite 2-pinski vtikač mostička s pinov 2 in 3 ter ga pritrdite na pina 1 in 2.

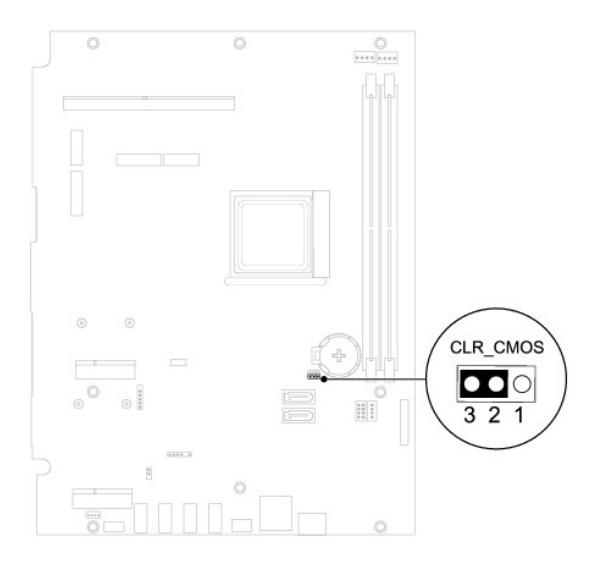

- 6. Za izbris nastavitve CMOS počakajte približno pet sekund.
- 7. Odstranite 2-pinski vtikač mostička s pinov 1 in 2 ter ga pritrdite na pina 2 in 3.
- 8. Ponovno namestite zaščito matične plošče (glej [Ponovna namestitev za](file:///C:/data/systems/InsOne2205/sv/sm/sb_shiel.htm#wp1183720)ščite sistemske plošče).
- 9. Ponovno namestite hrbtni pokrov (glej [Ponovna namestitev hrbtnega pokrova\)](file:///C:/data/systems/InsOne2205/sv/sm/back_cvr.htm#wp1181645).

PREVIDNO: Preden vklopite računalnik, ponovno namestite vse vijake in preverite, ali v notranjosti računalnika ni neuporabljenih vijakov. V<br>nasprotnem primeru lahko poškodujete računalnik.

10. Računalnik in naprave priključite v električne vtičnice in jih nato vključite.

# <span id="page-66-0"></span> **Tehnični pregled**

**Servisni priročnik za Dell™ Inspiron™ One 2205** 

- **Pregled notraniosti Inspiron One**
- [Komponente mati](#page-66-2)čne plošče

OPOZORILO: Predno pričnete z delom v notranjosti računalnika, preberite varnostne informacije, ki so priložene računalniku. Za dodatne<br>informacije o varnem delu obiščite domačo stran za skladnost s predpisi na naslovu www.

**PREVIDNO: Popravila na računalniku lahko izvaja le pooblaščen serviser. Škode zaradi servisiranja, ki ga Dell™ ni pooblastil, garancija ne krije.**

PREVIDNO: Elektrostatično razelektritev preprečite tako, da se ozemljite s trakom za ozemljitev ali da se občasno dotaknete nepobarvane<br>kovinske površine (na primer priključka na računalniku).

# <span id="page-66-1"></span>**Pregled notranjosti Inspiron One**

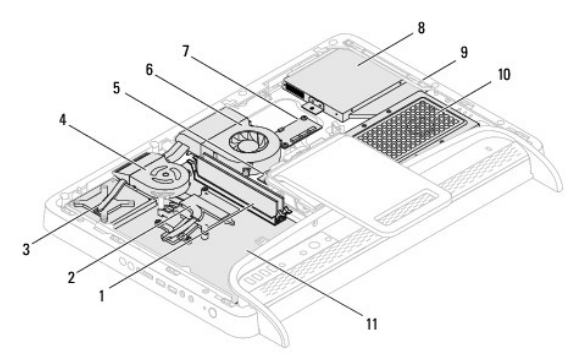

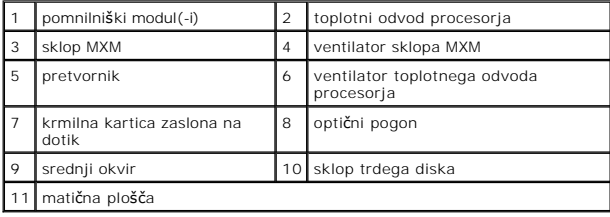

<span id="page-66-2"></span>**Komponente matične plošče** 

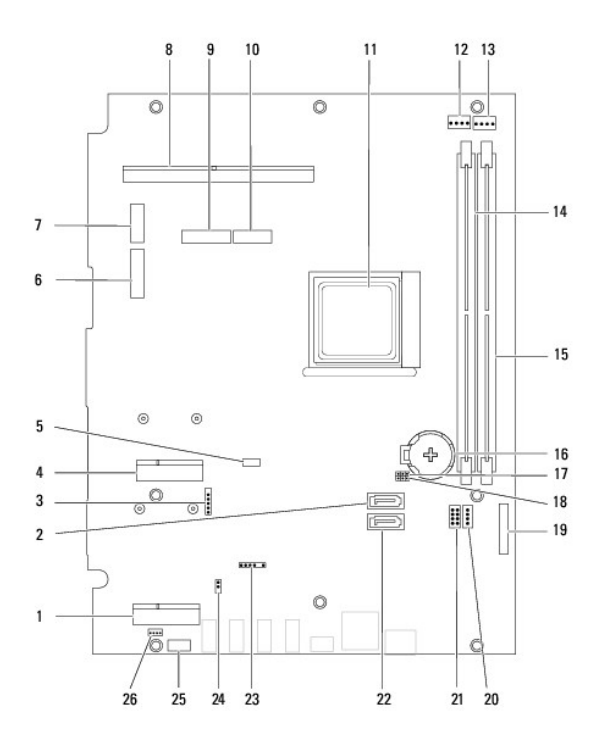

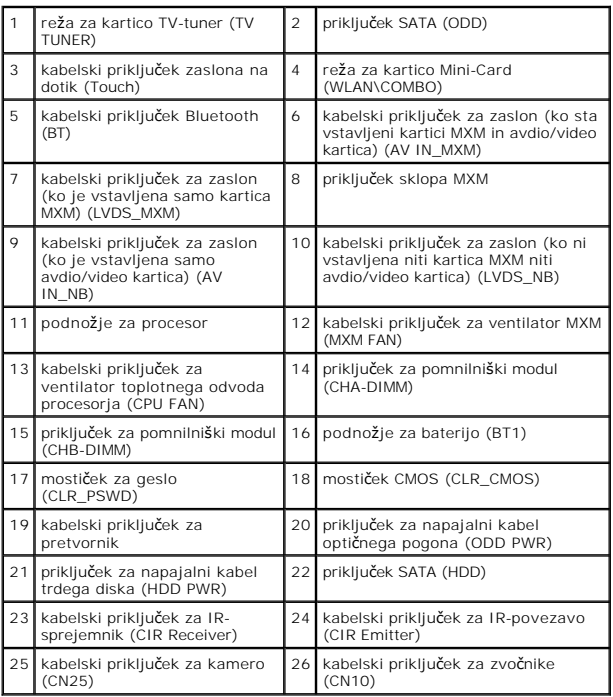

#### **Servisni priročnik za Dell™ Inspiron™ One 2205**

**OPOMBA:** OPOMBA označuje pomembne informacije, ki vam pomagajo bolje izkoristiti računalnik.

**PREVIDNO: POZOR označuje možnost poškodbe strojne opreme ali izgubo podatkov in vam svetuje, kako se izogniti težavi.** 

**OPOZORILO: OPOZORILO označuje možnost poškodb lastnine, telesnih poškodb ali smrti.** 

**Informacije v tem dokumentu se lahko spremenijo brez predhodnega obvestila. © 2010 Dell Inc. Vsel pravice pridržane.**

Vsakršno razmnoževanje tega gradiva brez pisnega dovoljenja družbe Dell Inc. je strogo prepovedano.

Blagovne znamke, navedene v tem besedilu: *Dell,* logotip DELL in I*nspiron* so blagovne znamke družbe Dell Inc.; *Bluetooth* je registrirana blagovna znamka v lasti družbe<br>Bluetooth SIG, Inc. in jo družba Dell uporablja v

V tem dokumentu se lahko uporabljajo tudi druge blagovne znamke in imena, ki se nanašajo na sebe, katerih last so blagovne znamke ali imena, oziroma na njihove izdelke.<br>Dell Inc. se odreka vseh lastniških interesov do blag

Avgust 2010 Rev. A00

### <span id="page-69-0"></span> **Priključek za anteno (po izbiri) Servisni priročnik za Dell™ Inspiron™ One 2205**

#### [Odstranitev priklju](#page-69-1)čka za anteno **P** [Ponovna namestitev priklju](#page-69-2)čka

OPOZORILO: Predno pričnete z delom v notranjosti računalnika, preberite varnostne informacije, ki so priložene računalniku. Za dodatne<br>informacije o varnem delu obiščite domačo stran za skladnost s predpisi na naslovu www.

**PREVIDNO: Popravila na računalniku lahko izvaja le pooblaščen serviser. Škode zaradi servisiranja, ki ga Dell™ ni pooblastil, garancija ne krije.**

PREVIDNO: Elektrostatično razelektritev preprečite tako, da se ozemljite s trakom za ozemljitev ali da se občasno dotaknete nepobarvane<br>kovinske površine (na primer priključka na računalniku).

## <span id="page-69-1"></span>**Odstranitev priključka za anteno**

- 1. Sledite navodilom v razdelku [Preden za](file:///C:/data/systems/InsOne2205/sv/sm/before.htm#wp1180557)čnete.
- 2. Sledite navodilom od [korak 2](file:///C:/data/systems/InsOne2205/sv/sm/sb_shiel.htm#wp1183225) do [korak 9](file:///C:/data/systems/InsOne2205/sv/sm/sb_shiel.htm#wp1184066) v razdelku [Odstranitev za](file:///C:/data/systems/InsOne2205/sv/sm/sb_shiel.htm#wp1182154)ščite matične plošče.
- 3. Odstranite šestrobo matico, s katero je priključek za anteno pritrjen na zaščito matične plošče.
- 4. Sprostite priključek za anteno iz reže na zaščiti matične plošče.
- 5. Dvignite priključek za anteno in njegov kabel stran od zaščite matične plošče.

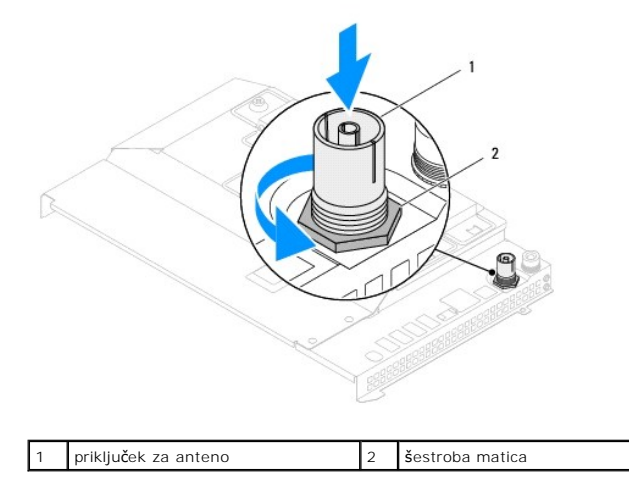

### <span id="page-69-2"></span>**Ponovna namestitev priključka za anteno**

- 1. Sledite navodilom v razdelku [Preden za](file:///C:/data/systems/InsOne2205/sv/sm/before.htm#wp1180557)čnete.
- 2. Potisnite priključek za anteno v režo na zaščiti matične plošče.
- 3. Ponovno namestite šestrobo matico, s katero je priključek za anteno pritrjen na zaščito matične plošče.
- 4. Sledite navodilom od [korak 4](file:///C:/data/systems/InsOne2205/sv/sm/sb_shiel.htm#wp1183875) do [korak 11](file:///C:/data/systems/InsOne2205/sv/sm/sb_shiel.htm#wp1182973) v razdelku [Ponovna namestitev za](file:///C:/data/systems/InsOne2205/sv/sm/sb_shiel.htm#wp1183720)ščite sistemske plošče.
- **PREVIDNO: Preden vklopite računalnik, ponovno namestite vse vijake in preverite, ali v notranjosti računalnika ni neuporabljenih vijakov. V nasprotnem primeru lahko poškodujete računalnik.**
- 5. Priklopite računalnik in naprave v električne vtičnice ter jih nato vklopite.

# **Brezžična antena**

**Servisni priročnik za Dell™ Inspiron™ One 2205** 

- [Odstranitev brez](#page-71-0)žične antene
- **[Ponovna namestitev brez](#page-71-1)žične**
- OPOZORILO: Predno pričnete z delom v notranjosti računalnika, preberite varnostne informacije, ki so priložene računalniku. Za dodatne<br>informacije o varnem delu obiščite domačo stran za skladnost s predpisi na naslovu www.

**PREVIDNO: Popravila na računalniku lahko izvaja le pooblaščen serviser. Škode zaradi servisiranja, ki ga Dell™ ni pooblastil, garancija ne krije.**

PREVIDNO: Elektrostatično razelektritev preprečite tako, da se ozemljite s trakom za ozemljitev ali da se občasno dotaknete nepobarvane<br>kovinske površine (na primer priključka na računalniku).

# <span id="page-71-0"></span>**Odstranitev brezžične antene**

- 1. Sledite navodilom v razdelku [Preden za](file:///C:/data/systems/InsOne2205/sv/sm/before.htm#wp1180557)čnete.
- 2. Odstranite zaslonsko ploščo (glejte [Odstranitev ekrana](file:///C:/data/systems/InsOne2205/sv/sm/display.htm#wp1182819)).
- 3. Odstranite štiri vijake (na vsaki brezžični anteni sta dva), s katerimi je brezžična antena pritrjena na ohišje računalnika.
- 4. Zapomnite si napeljavo kablov za brezžično anteno na ohišju računalnika in jih odklopite z ohišja.
- 5. Dvignite brezžično anteno in njene kable stran od ohišja računalnika.

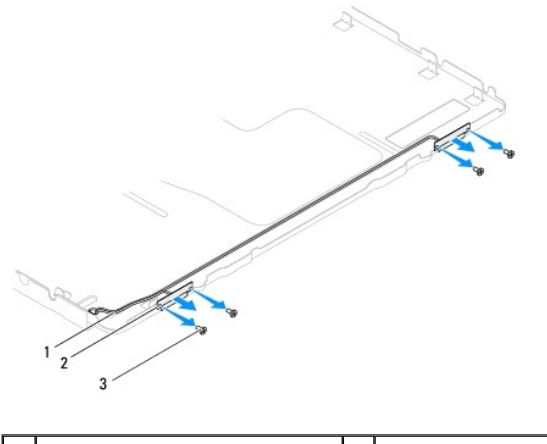

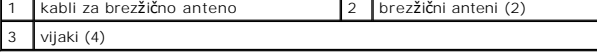

# <span id="page-71-1"></span>**Ponovna namestitev brezžične antene**

- 1. Sledite navodilom v razdelku [Preden za](file:///C:/data/systems/InsOne2205/sv/sm/before.htm#wp1180557)čnete.
- 2. Napeljite kable brezžične antene po ohišju računalnika.
- 3. Poravnajte luknje za vijake na brezžični anteni z luknjami za vijake na ohišju računalnika.
- 4. Ponovno namestite štiri vijake (na vsaki brezžični anteni sta dva), s katerimi je brezžična antena pritrjena na ohišje računalnika.
- 5. Ponovno namestite zaslonsko ploščo (glej [Odstranitev ekrana\)](file:///C:/data/systems/InsOne2205/sv/sm/display.htm#wp1182819).
- PREVIDNO: Preden vklopite računalnik, ponovno namestite vse vijake in preverite, ali v notranjosti računalnika ni neuporabljenih vijakov. V<br>nasprotnem primeru lahko poškodujete računalnik.
6. Priklopite računalnik in naprave v električne vtičnice ter jih nato vklopite.

[Nazaj na kazalo](file:///C:/data/systems/InsOne2205/sv/sm/index.htm)